## Canon

## F-792SGA SCIENTIFIC CALCULATOR INSTRUCTIONS

- When using this product, please read all the operating instructions,warnings and precautions provided by Canon.
- After reading this manual, please keep it for future reference.

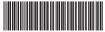

F-IF-469

**ENGLISH** 

## Contents

| Display                                                                    | D 3  |
|----------------------------------------------------------------------------|------|
| Getting Started  Power On, Off Display Contrast Adjustment Mode Selection  | F.3  |
| Power On Off                                                               | PΔ   |
| Display Contrast Adjustment                                                | P 4  |
| Mode Selection                                                             | P.4  |
| Mode Selection                                                             | P.5  |
| Calculator Set-up Menu                                                     | P.6  |
| Before Using the Calculator                                                | P.8  |
| Inputting Expressions and Values                                           |      |
| Input Capacity                                                             | P.9  |
| Input Editing Input and Display Result in Mathematics Mode                 | D 11 |
| Input Range and Error Messages                                             |      |
| Calculation Precision, Input Range                                         | P 11 |
| Order of Operations                                                        | P.15 |
| Calculation Stacks                                                         | P 16 |
| Error Messages and Error Locator                                           | P.16 |
| Basic Calculations                                                         |      |
| Arithmetic Calculations                                                    |      |
| Memory Calculations                                                        |      |
| Fraction Calculations                                                      |      |
| Display Values Exchange                                                    | P.ZI |
| Degree-Minutes-Seconds Calculations                                        | P 22 |
| Replay & Multi-statements                                                  | P 23 |
| Constant Value Calculations                                                | P.24 |
| Metric Conversions                                                         | P.28 |
| Functional Scientific Calculations                                         |      |
| Square, Root, Cube, Cube Root, Power, Power Root,                          |      |
| Reciprocal and Pi<br>Logarithm, Natural Logarithm, Antilogarithm and Logab | P.29 |
| Logarithm, Natural Logarithm, Antilogarithm and Logab                      | P.30 |
| Angle Unit Conversion                                                      |      |
| Permutation, Combination, Factorials and Random                            | P.31 |
| Number Generation                                                          | P 32 |
| Product (π) Calculation                                                    | P 33 |
| Summation (Σ) Calculation                                                  | P.33 |
| Maximum Value and Minimum Value Calculation                                | P.33 |
| Modulus After Division (Mod) Calculations                                  | P.34 |
| Least Common Multiple and Greatest Common Divisor                          |      |
| Prime Fractorization                                                       | P.35 |
| Coordinate Conversion                                                      |      |
| Absolute Value Calculation                                                 |      |
| Engineering Notation                                                       | D 37 |
| Complex Number Calculations                                                | P 38 |
| Base-n Calculations and Logical Calculations                               | P.40 |
| Statistical Calculations                                                   |      |
| Statistical Type Selection                                                 | P.41 |
| Statistical Data Input                                                     | P.42 |
| Editing Statistical Sample Data                                            |      |
| Statistical Calculation Screen                                             |      |
| Statistical MenuStatistical Calculation Example                            | P.43 |
| Distribution Calculations                                                  |      |
| Equation Calculations                                                      |      |
| Solve Function                                                             | P.50 |
| CALC Function                                                              |      |
| Differential Calculations                                                  | P.52 |
| Integration Calculations                                                   |      |
| Matrix Calculations                                                        |      |
| Vector Calculations                                                        | P.59 |
| Inequality CalculationsRatio Calculation                                   | P.64 |
| Function (x, y) Table Calculation                                          | P.67 |
| Formula Calculation                                                        | P.68 |
| Battery Replacement                                                        | P.70 |
| Advice and Precautions                                                     | P.71 |
| Specifications                                                             |      |

#### How to use the slide cover

Open or close the cover by sliding as shown in the figure.

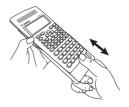

## Display

Sin
$$\left(\frac{\pi}{4}\right)$$
 +  $\sqrt{2}$ 

#### <Status Indicators>

S : Shift key

A : Alpha key

M : Independent Memory STO : Store Memory

RCL : Recall Memory

STAT : 1-Var & 2-Var Statistics Mode

CPLX : Complex Number Calculation Mode

MATX : Matrix Calculation Mode

VCTR : Vector Calculation Mode

EQN : Equation Calculation Mode

: Degree Mode

R : Radian Mode G : Gradient Mode

FIX : Fixed-decimal Setting

SCI : Scientific Notation
LINE : Line Display Mode

FMLA : Formula Calculation

■ : Up Arrow : Down Arrow

Disp : Multi-statements Display

## **Getting Started**

#### Power On, Off

#### First time operation:

- 1. Remove the battery insulation tab to load the battery.
- 2. Press ON Shift CLR 3 = CA to initialize the calculator.

Power ON: When ON is pressed.

Power OFF: When shift off are pressed.

#### Auto Power off Function:

When the calculator is not used for approximately 7 minutes, it will automatically power off.

## **Display Contrast Adjustment**

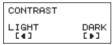

Press > to darken the display contrast.

Press ( ) to lighten the display contrast.

Press CA or ON to confirm and clear the screen.

■ To initialize the LCD contrast, press 5 ☐ 3 ≡ CA outside the Display Contrast Adjustment screen.

#### **Mode Selection**

- Press Moot to enter the Calculation Mode Selection screen.
- Press \( \sigma \) / \( \sigma \) for next / previous pages.

| 1:COMP 2:CPLX 3:STAT 4:BASE 5:EQN 6:TABLE 7:MATX 8:VCTR |
|---------------------------------------------------------|
|---------------------------------------------------------|

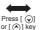

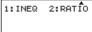

| Operation |       | Mode                                              | LCD<br>Indicator |
|-----------|-------|---------------------------------------------------|------------------|
| MODE 1    | COMP  | Normal calculations                               |                  |
| MODE 2    | CPLX  | Complex number calculation                        | CPLX             |
| MODE 3    | STAT  | Statistical and regression<br>calculations        | STAT             |
| MODE 4    | BASE  | Calculations involving specific<br>number systems |                  |
| MODE 5    | EQN   | Equation solution                                 | EQN              |
| MODE 6    | TABLE | Function table generation                         |                  |
| MODE 7    | MATX  | Matrix calculations                               | MATX             |
| MODE 8    | VCTR  | Vector calculations                               | VCTR             |
| MODE 👽 1  | INEQ  | Inequality calculations                           |                  |
| MODE 👽 🙎  | RATIO | Ratio calculations                                |                  |

The default mode is COMP mode.

## Application Function Menu (Apps Key)

The Apps menu contains mathematical functions. In each Calculation Mode, the listed functions are different.

- Press Model and corresponding number to enter the Calculation Mode.
- Press Apps to enter the Apps menu.
- Press \( \subseteq \) / \( \infty \) for next / previous pages.

### i) COMP Mode

| 1:π   | 2:Σ   |
|-------|-------|
| 3:Max | 4:Min |
| 5:Qr  | 6:Mod |
| 7:LCM | 8:GCD |
| TELON | 0.000 |

ii) CPLX Mode

1:Type

3:Edit

| 1:∍r∠0 2:∍a+bi<br>3:Ar9 4:Conj9<br>5:Real 6:Ima9 |
|--------------------------------------------------|
|--------------------------------------------------|

#### iii) STAT Mode

| 1:Type  | 2:Data  |
|---------|---------|
| 3:Edit  | 4:S-SUM |
| 5:S-VAR | 6:S-PTS |
| 7:Distr |         |

#### In SD mode

#### In REG mode

## iv) BASE Mode

|       | ▼      |
|-------|--------|
| 1:and | 2:or   |
| 3:xor | 4:xnor |
| 5:Not | 6:Neg  |
|       |        |

| <b>—</b>        | <b></b> |
|-----------------|---------|
| Press<br>or [ 🕭 |         |

| 1   | <b>A</b> |
|-----|----------|
| 1:d | 2:h      |
|     |          |
| 3:b | 4:0      |
|     |          |

2:Data

4:S-SUM 5:S-VAR 6:S-PTS 7:Distr 8:Re9

#### v) EQN Mode

|     |                    | •    |
|-----|--------------------|------|
| 1:2 | unknown            | EQN  |
| 2:3 | unknoผก<br>unknoผก | FON  |
| 3:4 | unknoun            | FON  |
| 0.4 | MITKITOMIT         | 2001 |

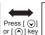

1:Quad EQN 2:Cubic EQN 3:Quart EQN

### vi) MATX Mode

|--|

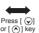

#### vii) VCTR Mode

| 1:Dim                                 | 2:Data |
|---------------------------------------|--------|
| 3:VctA                                | 4:VctB |
| 5:VctC                                | 6:VctD |
| 1:Dim<br>3:VctA<br>5:VctC<br>7:VctAns | 8:Dot  |

#### viii) INEQ Mode

| 1:Quad INEQ<br>2:Cubic INEQ<br>3:Quart INEQ |  |
|---------------------------------------------|--|
|---------------------------------------------|--|

#### ix) Ratio Mode

| 1:a:b=X:d<br>2:a:b=c:X |
|------------------------|
|------------------------|

Press Press or CA to exit the Apps menu.

## Calculator Set-up Menu

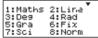

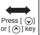

| , | 1:ab/c<br>3:CPLX<br>5:Disp | 2:d/c<br>4:STAT<br>6:4CONT |
|---|----------------------------|----------------------------|
| , |                            |                            |

#### To select the calculator input & output format [1] Maths or [2] Line

[1] Maths – (Mathematics mode): The majority of calculation input and output (e.g. Fraction, pi, square root number) are shown in Mathematics textbook format. Mathematics mode

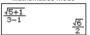

[2] Line – (Line mode): The majority of calculation input and output are shown in the line format. The "LINE" icon will be shown. Line mode

J(5+1) J(3-1) LINE 1.224744871

For the STAT, EQN, MATX, VCTR, INEQ, RATIO mode, the Input & Display format will switch to Line mode automatically.

## ■ To select the angle unit [3] Deg, [4] Rad or [5] Gra

[3] Deg: Angle unit in Degree

[4] Rad: Angle unit in Radian

[5] Gra: Angle unit in Gradient

$$90^{\circ} = \frac{\pi}{2}$$
 radians = 100grads

# ■ To select display digit or notation [6] Fix, [7] Sci or [8] Norm

[6] Fix: Fixed Decimal, [Fix 0~9?] appears, specify the number of decimal places by pressing [0] – [9].

[7] Sci: Scientific Notation, [Sci  $0\sim9$ ?] appears, specify the number of significant digits by pressing [0]-[9].

Example: 
$$220 \div 7 = 3.1429 \times 10^{1} \text{ (SCI 5)}$$
  
=  $3.143 \times 10^{1} \text{ (SCI 4)}$ 

[8] Norm: Exponential Notation, [Norm 1~2?] appears, specify the exponential notation format by pressing [1] or [2].

Norm 1: Exponential Notation is automatically used for integer values with more than 10 digits and decimal values with more than **TWO** decimal points.

Norm 2: Exponential Notation is automatically used for integer values with more than 10 digits and decimal values with more than **NINE** decimal places.

Example: 
$$1 \div 1000 = 1x10^{-3} \text{ (Norm 1)}$$
  
= 0.001 (Norm 2)

#### ■ To select the fraction format [1] a b/c or [2] d/c

[1] a b/c: specify Mixed Fraction display

[2] d/c: specify Improper Fraction display

## ■ To select the complex number display format [3] CLPX ([1] a+bi or [2] r<θ)</p>

[1] a+bi: specify Rectangular Coordinates

[2] r<θ: specify Polar Coordinates

## ■ To select the statistical display format [4] STAT ([1] ON or [2] OFF)

[1] ON: Show FREQ (Frequency) Column in Statistical Data Input Screen

[2] OFF: Hide FREQ (Frequency) Column in Statistical Data Input Screen

## ■ To select the Decimal Point Display format [5] Disp ([1] Dot or [2] Comma)

- [1] Dot: specify dot format for Decimal Point result display [2] Comma: specify comma format for Decimal point result display
- To adjust Display Contrast [6] ⓒ CONT ⓒ Refer to the "Display Contrast Adjustment" section on P.4.

## **Before Using the Calculator**

#### ■ Check the Current Calculation Mode

Be sure to check the status indicators that indicate the current calculation mode (COMP, STAT, TABLE), display formats setting, and angle unit setting (Deg, Rad, Gra).

#### ■ Return to Initial Setup

Press Shift CLR 1 = (YES) CA to return the initial calculator setup:

Calculation Mode : COMP
Input/Output Format : Maths
Angle Unit : Deg
Display Digits : Norm 1
Fraction Display Format : d/c
Statistical Data Input : OFF
Decimal Point Format : Dot

This action will not clear the variable memories.

#### Initialize the Calculator

When you are not sure of the current calculator setting, you are recommended to initialize the calculator (resets calculation mode to "COMP", angle unit to "Degree", clears replay and variable memories, and resets LCD contrast) by performing the following key operations:

| Shift CLR | 3 (All) | (YES) | CA|.

## Inputting Expressions and Values

#### **Input Capacity**

F-792SGA allows you to input a single calculation with up to 99 bytes. Normally, one byte is used each time you press one of the numeric keys, arithmetic keys, scientific function keys or [Ans]. Some functions require 4 – 13bytes. [Shift], Alpha, and the direction keys will not use up any bytes.

When the remaining input capacity is less than 10bytes, the input cursor will change from " ■" to " ■" signaling that the memory is running low.

#### **Input Editing**

- New Input begins on the left of display. When the input data is more than 15 characters (Line Mode) / 16 characters (Math mode), the line will scroll to the right consecutively. You can scroll back to the left by using and to review the input.
- In Line mode, press o to let the cursor jump to the beginning of input, press o to jump to the end.
- In Mathematics mode, press to let the cursor jump to the beginning of input when it is at the end of the input calculation. Or press to let the cursor jump to the end of input when it is at the beginning of the input calculation.
- Omit the multiplication sign and final close parenthesis.

**Example:**  $2 \times \log 100 \times (1+3) = 16$ 

|                 | Operation 1:      | Display 1          |
|-----------------|-------------------|--------------------|
| Including X *1, | 2 X log 1 0 0 ) X | 2xlog(100) x (1+3) |
| ) *2, ) *3      | *2<br>(1+3)=      | 16                 |
|                 | Operation 2:      | Display 2          |
| Omitting X *1,  | 2 100 100 1       | 2log(100)(1+3)     |
| ) *3            | +3=               |                    |
|                 |                   | 16                 |

- \*1. Omit multiplication sign (x)
  - Input before an open parentheses (: 1 x (2+3)
  - Input before scientific functions that includes parentheses: 2 x cos(30)
  - Input before Random number function Rand
  - Input before Variable (A, B, C, D, X, Y, M),  $\pi$ ,  $\theta$

- \*2. Scientific functions come with the open parenthesis.

  Example: sin(, cos(, Pol(, LCM(.... You need to input the argument and the close parenthesis [5].
- \*3. Omit the last close parenthesis before the , M+, M-, shift sto and MIA.

#### ■ Insert and Overwrite Input mode

In Line mode, you can use INSERT or Overwrite mode for inputting.

- In Insert mode (Default input mode), the cursor is a vertical flashing line " " for inserting a new character.
- In Overwrite mode, press him with key to switch the cursor to a flashing horizontal "\_" and replace the character at the current cursor position.

In Mathematics mode, you can only use the Insert mode.

Whenever the display format changes from Line mode to Mathematics mode, it will automatically switch to the Insert mode.

#### Deleting and Correcting an Expression

In Insert mode: Move the cursor to the right of the character or function that needs to be deleted, then press  $\boxed{\text{pEL}}$ .

In Overwrite mode: Move the cursor under the character or function being deleted, then press [DEL].

Example: 1234567 + 889900

## (1) Replace an entry (1234567 → 1234560)

| Mode setting                               | Key in operation                 | Display (input Line only) |  |
|--------------------------------------------|----------------------------------|---------------------------|--|
| Method 1: Line/Maths<br>mode - Insert mode | 1234567 + 889900<br>7 times      | 1234567I+889900           |  |
|                                            | DEL 0                            | 1234560I+889900           |  |
| Method 2: Line mode -<br>Overwrite mode    | Shift SET-UP 2                   | 1234567+889900_           |  |
| Overwine mode                              | 1234567 + 889900<br>Shift Insert |                           |  |
|                                            | € 8 times                        | 123456 <u>7</u> +889900   |  |
|                                            | 0                                | 1234560 <u>+</u> 889900   |  |

#### (2) Deletion (1234567 → 134567)

| (-)                   | ,            |                         |
|-----------------------|--------------|-------------------------|
| Method 1: Line/Maths  | € 12times    | 12 34567+889900         |
| mode - Insert mode    | DEL          | 1 34567+889900          |
| Method 2: Line mode - | Shift Insert | 1234567+889900_         |
| Overwrite mode        | € 13times    | 1 <u>2</u> 34567+889900 |
|                       | DEL          | 1 <u>3</u> 4567+889900  |

#### (3) Insertion (889900 → 2889900)

| Line/Maths mode - | € 6times | 1234567+ 889900  |
|-------------------|----------|------------------|
| Insert mode       | 2        | 1234567+2 889900 |

#### Input and Display Result in Mathematics Mode

In Mathematic Mode, the input and display result of fraction or certain functions (log, x², x³, x¹, √□, ¾□, √□, x¹, 10¹, e¹, Abs) is shown in Handwriting/Mathematics format

## MATHEMATICS MODE: Shift SET-UP 1

| Example                              | Key in operation | Display                         |
|--------------------------------------|------------------|---------------------------------|
| \[ \langle_{\sqrt{3}} = 2 \]         | Abs 🕠 3 🕥 🗕      | $\sqrt{3} - \frac{2}{\sqrt{2}}$ |
| $\left  \sqrt{3} - \sqrt{2} \right $ | 2 - 2 =          | $\sqrt{3} - \sqrt{2}$           |

#### NOTE

- Some input expressions cause the height of a calculation expression to be greater than one display screen. Maximum input capacity: 2 display screens (31 dots x 2).
- (2) Calculator memory limits how many functions or parentheses can be input in any single expression. In this case, divide the expression into multiple parts and calculate separately.
- (3) If part of the expression you input is cut off after calculation and in the result display screen, you can press ( or ( ) to view the full expression.

## Input Range and Error Messages

## Calculation Precision, Input Range

| Number of Digits for<br>Internal Calculation | Up to 18 digits                                                                                          |
|----------------------------------------------|----------------------------------------------------------------------------------------------------|
| Precision                                    | ±1 at the 10th digit for a single calculation.<br>±1 at the least significant for exponential<br>display |
| Calculation Range                            | ±1 × 10 <sup>-99</sup> to ±9.999999999 × 10 <sup>99</sup> or 0                                           |

## ■ Function Calculation Input Ranges

| Functions                           |                                                      | Input Range                                             |
|-------------------------------------|------------------------------------------------------|---------------------------------------------------------|
|                                     | DEG                                                  | 0 ≤  x  <9×10 <sup>9</sup>                              |
| sinx                                | RAD                                                  | 0 ≤  x  <157 079 632.7                                  |
|                                     | GRA                                                  | 0 ≤  x  <1x10 <sup>10</sup>                             |
|                                     | DEG 0≦ x  <9×10 <sup>9</sup>                         |                                                         |
| cosx                                | RAD                                                  | 0 ≤  x  <157 079 632.7                                  |
|                                     | GRA                                                  | 0≤ x  <1x10 <sup>10</sup>                               |
|                                     | DEG                                                  | Same as sinx, except when  x  =(2n-1)×90                |
| tanx                                | RAD                                                  | Same as sinx, except when $ x  = (2n-1) \times \pi/2$   |
|                                     | GRA                                                  | Same as sinx, except when  x  =(2n-1)×100               |
| sin <sup>-1</sup> x                 | 061.16                                               | - 4                                                     |
| cos-1x                              | 0 ≦  x  ≦                                            | 1                                                       |
| tan-1x                              | 0 <b>≦</b>  x  <b>≦</b>                              | 9.999 999 999x10 <sup>99</sup>                          |
| sinhx                               | 0/11/                                                |                                                         |
| coshx                               | 0 ≦  x  ≦ 230 258 509 2                              |                                                         |
| sinh <sup>-1</sup> x                | 0 ≤  x  ≤ 4.999 999 999x10 <sup>99</sup>             |                                                         |
| cosh <sup>-1</sup> x                | 1 ≤ x ≤ 4.999 999 999x10 <sup>99</sup>               |                                                         |
| tanhx                               | $0 \le  x  \le 9.99999999910^{99}$                   |                                                         |
| tanh-1x                             | 0 ≤  x  ≤ 9.999 999 999x10 <sup>-1</sup>             |                                                         |
| logx/lnx                            | 0< x ≦                                               | 9.999 999 999x10 <sup>99</sup>                          |
| 10 <sup>x</sup>                     | -9.999                                               | 999 999 x10 <sup>99</sup> ≤ x ≤ 99.999 999 99           |
| e <sup>x</sup>                      | -9.999 999 999 x10 <sup>99</sup> ≤ x ≤ 230.258 509 2 |                                                         |
| √x                                  | 0 ≤ x <1x10 <sup>100</sup>                           |                                                         |
| x <sup>2</sup>                      | x <1x10 <sup>50</sup>                                |                                                         |
| <b>X</b> <sup>3</sup>               | x  ≤ 2.154 434 69x10 <sup>33</sup>                   |                                                         |
| X <sup>-1</sup>                     | $ x  < 1x10^{100}, x \neq 0$                         |                                                         |
| <sup>3</sup> √x                     | x <1x10 <sup>100</sup>                               |                                                         |
| x!                                  | 0 ≤ x ≤ 69 (x is an integer)                         |                                                         |
| nPr                                 | 0≦n<                                                 | 1x10 <sup>10</sup> , 0 ≤ r ≤ n (n,r are integers)       |
| $1 \le \{n!/((n-r)!\} < 1x10^{100}$ |                                                      |                                                         |
| nCr                                 |                                                      | 1x10 <sup>10</sup> , 0 ≤ r ≤ n (n,r are integers)       |
| 1.01                                | 1 ≦ n!/r!                                            | $< 1x10^{100} \text{ or } 1 \le n!/(n-r)! < 1x10^{100}$ |

| Functions          | Input range                                                                     |
|--------------------|---------------------------------------------------------------------------------|
| Del/v.v)           | $ x , y  \le 9.99999999099910^{99}$                                             |
| Pol(x,y)           | $\sqrt{x^2+y^2} \le 9.99999999909999999999999999999999999$                      |
| Boo(r ())          | 0 ≤ r ≤ 9.999 999 999x10 <sup>99</sup>                                          |
| Rec(r,θ)           | θ : Same as sinx                                                                |
|                    | a ,b,c <1x10 <sup>100</sup>                                                     |
| 0, ,,              | 0 ≤ b,c                                                                         |
|                    | The display seconds value is subject to an error of                             |
|                    | +/-1 at the second decimal place                                                |
|                    | x <1x10 <sup>100</sup>                                                          |
| <b>∢</b> 0111      | Decimal ↔ Sexagesimal Conversions                                               |
|                    | 0°0′0″ ≦ x  ≤9999999°59′59″                                                     |
|                    | x>0: -1x10 <sup>100</sup> < ylog x < 100                                        |
| ^(x <sup>y</sup> ) | x=0: y>0                                                                        |
| (*)                | x<0: y=n,m/(2n+1) (m,n are integers)                                            |
|                    | However: -1x10 <sup>100</sup> <ylog x <100< td=""></ylog x <100<>               |
|                    | y>0: x≠0, -1x10 <sup>100</sup> <1/x logy<100                                    |
| x√v                | y=0:x>0                                                                         |
| ,                  | y<0:x=2n+1,(2n+1)/m (m≠0;m,n are integers)                                      |
| a b/c              | Total of integer, numerator, and denominator must be                            |
| u 5/0              | 10 digits or less (including division marks).                                   |
| i∼Rand(a,b)        | $0 \le a < 1x10^{10}, 0 \le b < 1x10^{10}$ (a,b should be positive              |
| 1-1\anu(a,b)       | integers or 0)                                                                  |
| Rand               | Result generates a 3 digit pseudo random                                        |
| rturia             | number(0.000~0.999)                                                             |
| LCM(x,y,z)         | 0 <x, 9.999="" 999="" 999x10<sup="" y,="" z="" ≤="">12 (positive integers)</x,> |
| LOW(X, y, Z)       | Default result when x, y, z=0                                                   |
| GCD(x,y,z)         | 0 <x, 9.999="" 999="" 999x10<sup="" y,="" z="" ≤="">12 (positive integers)</x,> |
| OOD(x,y,2)         | Default result when x, y, z=0                                                   |
|                    | 0 <x,y 9.999="" 999="" 999x10<sup="" ≤="">12 (positive integers)</x,y>          |
| Qr(x,y)            | 0 ≤ Q ≤ 999 999 9999, 0 ≤ r ≤ 999 999 9999 (Q,r are                             |
| QI(X,y)            | integers)                                                                       |
|                    | Default result when x=0                                                         |

| Functions            | Input range                                                                                         |  |
|----------------------|----------------------------------------------------------------------------------------------------|--|
| Mod(x,y)             | $0 <  x,y  \le 9.99999999909910^{12}$                                                               |  |
| IVIOU(X,y)           | Default result=x when y=0                                                                           |  |
| Single-variable      | x <1x10 <sup>100</sup>                                                                              |  |
| Sirigle-variable     | FREQ <1x10100                                                                                       |  |
|                      | x <1x10 <sup>100</sup>                                                                              |  |
| Paired-variable      | y <1x10 <sup>100</sup>                                                                              |  |
|                      | FREQ <1x10 <sup>100</sup>                                                                           |  |
| Abs                  | x <1x10 <sup>100</sup>                                                                              |  |
| Pfact                | x ≤ 999999999 (positive integers)                                                                   |  |
|                      | Positive: 0~0111 1111 1111 1111 1111 1111 1111                                                      |  |
| BIN                  | Negative: 1000 0000 0000 0000 0000 0000 0000 00                                                     |  |
|                      | 1111 1111 1111 1111 1111 1111 1111                                                                  |  |
| DEC                  | Positive: 0~2147483647                                                                              |  |
| DEC                  | Negative: -2147483648~-1                                                                            |  |
| OCT                  | Positive: 0~177 7777 7777                                                                           |  |
| 001                  | Negative: 200 0000 0000~377 7777 7777                                                               |  |
| HEX                  | Positive: 0~7FFF FFFF                                                                               |  |
| I IIEX               | Negative: 8000 0000~FFFF FFFF                                                                       |  |
| $\sum (f(x), a, b)$  | $a$ and $b$ are integers in the range of $-1 \cdot 10^{10} < a \le b < 1 \cdot 10^{10}$ .           |  |
| $\prod (f(x), a, b)$ | $a$ and $b$ are integers in the range of $-1 \cdot 10^{\circ}10 < a \le b < 1 \cdot 10^{\circ}10$ . |  |

 Errors are cumulative in the case of consecutive calculations, this is also true as internal consecutive calculations are performed in the case of ^(xy), x√y, ³√, x!, nPr, nCr, etc. and may become large.

## ■ Display of Results Using √

Calculation results may be displayed using  $\sqrt{\ }$  in all of the following cases:

 When intermediate and final calculation results are displayed in the following form:

$$\pm \frac{a\sqrt{b}}{c} \pm \frac{d\sqrt{e}}{f}$$

$$0 \le a < 100, \quad 1 \le d < 100$$

$$0 \le b < 1000, \quad 1 \le e < 1000$$

$$1 \le c < 100, \quad 1 \le f < 100$$

2. When the number of terms in the intermediate and final calculation result involing  $\sqrt{\ }$  is one or two.

## Order of Operations

This calculator will automatically determine the operation priority of each individual command as follows:

| 1st Priority | Recall memory (A, B, C, D, E, F, 0-9), Rand                                                                                              |  |
|--------------|----------------------------------------------------------------------------------------------------|--|
| 2nd          | Calculation within parentheses ( ).                                                                                                    |  |
| 3rd          | Function with parenthesis that requests the input                                                                                        |  |
|              | argument to the right Pol(, Rec(, d/dx, /dx, P(, Q(, R(,                                                                                 |  |
|              | Det(, Trn(, Ide(, Adj(, Inv(, Arg(, Conjg(, Real(, Imag(,                                                                                |  |
|              | sin(, cos(, tan(, sin-1(, cos-1(, tan-1(, sinh(, cosh(,                                                                                  |  |
|              | tanh(, sinh-1(, cosh-1(, tanh-1(, log(, ln(, e^(, 10^(,√(,                                                                               |  |
|              | ³√(, Abs(, ROUND(, LCM(, GCD(, Qr(, i~Rand(,                                                                                             |  |
| 4th          | Functions that come after the input value preceded by                                                                                    |  |
|              | values, powers, power roots:                                                                                                    |  |
|              | $x^2$ , $x^3$ , $x^{-1}$ , $x!$ , $\circ$ ' ", $\circ$ , r, g, $^{\wedge}$ (, $^{\vee}$ $^{\vee}$ (, Percent %, log <sub>a</sub> b, EXP, |  |
|              | ▶t                                                                                                    |  |
| 5th          | Fractions: a b/c, d/c                                                                                                    |  |
| 6th          | Prefix symbol: (–) (negative sign), base-n symbols                                                                                       |  |
|              | (d, h, b, o, Neg, Not)                                                                                                    |  |
| 7th          | Statistical estimated value calculation: x, y, x1, x2                                                                                    |  |
|              | Metric conversion commands (cm → in, etc)                                                                                                |  |
| 8th          | Multiplication where sign is omitted: Multiplication sign                                                                                |  |
|              | omitted immediately before $\pi$ , e, variables (2 $\pi$ , 5A, $\pi$ A,                                                                  |  |
|              | etc.), functions with parentheses (2 $\sqrt{(3)}$ , Asin(30), etc.)                                                                      |  |
| 9th          | Permutations, combinations: nPr, nCr                                                                                                    |  |
|              | Complex number polar coordinate symbol (<)                                                                                               |  |
| 10th         | Dot: •                                                                                                    |  |
| 11th         | Multiplication and division: ×, ÷                                                                                                    |  |
| 12th         | Addition and subtraction: +, -                                                                                                    |  |
| 13th         | Logical AND (and)                                                                                                    |  |
| 14th         | Logical OR, XOR, XNOR (or, xor, xnor)                                                                                                    |  |
| 15th         | Calculation ending instruction: =, M+, M- STO(store memory), FMLA, ▶r<θ, ▶a+bi                                                           |  |

- In the same precedence level, calculations are performed from left to right.
- Operations enclosed within parentheses are performed first. When a calculation contains an argument that is a negative number, the negative number must be enclosed within the parentheses.

#### Example:

(-)  $2 x^2 = -4$ ( (-)  $2 ) x^2 = (-2)^2 = 4$ 

When same priority commands are mixed into one calculation:

## Example 1:

1  $\div$  2  $\stackrel{\text{shift}}{\Box}$   $\stackrel{\pi}{\Box}$  = 1  $\div$  2  $\pi$  = 0.1591549431

## Example 2:

#### **Calculation Stacks**

- This calculator uses memory areas, called "stacks", to temporarily store numeric value (numbers) commands (+, -, x...) and functions according to their precedence during calculations.
- The numeric stack has 10 levels and the command stack has 128 levels. A stack error [Stack ERROR] occurs whenever you try to perform a calculation that exceeds the capacity of stacks.
- Calculations are performed in sequence according to "Order of Operations". After the calculation is performed, the stored stack values will be released.

## **Error Messages and Error Locator**

The calculator is locked up when an error message is shown on the display indicating the cause of the error.

- Press CA to clear the error message, then return to the initial display of the latest mode.
- Press ◆ or ◆ to display the input expression with the cursor positioned next to the error.
- Press ON to clear the error message, replay memory history, and return to the initial display of the latest mode.

| Error Message                                                                   | Cause                                                                                                    | Action                                                                                                    |
|---------------------------------------------------------------------------------|----------------------------------------------------------------------------------------------------|----------------------------------------------------------------------------------------------------|
| Math ERROR                                                                      | The intermediate or final result is outside the allowable calculation range. An attempt to perform a calculation using a value that exceeds the allowable input range. An attempt to perform an illogical operation (division by zero, etc.) | Check the input values and<br>make sure they are all<br>within the allowable<br>ranges. Pay special<br>attention to values in any<br>using memory areas.       |
| Stack ERROR                                                                     | The capacity of the numeric<br>stack or operator stack is<br>exceeded.                                                                                                    | Simplify the calculation.     Divide the calculation into two or more separate parts.                                                                          |
| Syntax ERROR                                                                    | An attempt to perform an<br>illegal mathematical<br>operation.                                                                                                    | Press ( ) or ( ) to display<br>the cursor at the location<br>of the error, make<br>appropriate corrections.                                                    |
| Insufficient<br>MEM                                                             | The calculation result of<br>Function Table mode<br>parameters caused more<br>than 30 x-values to be<br>generated for a table.                                                                                                    | Narrow the table<br>calculation range by<br>changing the start, end,<br>and step values, and try<br>again.                                                     |
| Dimension<br>ERROR<br>(only in Matrix<br>or Vector)                             | The dimension (row column) is over. An attempt to perform an illegal matrix/vector operation.                                                                                                    | Press or to display<br>the location of the cause<br>of the error and make<br>required corrections.                                                             |
| Can't Solve<br>ERROR<br>(only in SOLVE<br>function)                             | The calculator could not obtain a solution.                                                                                                    | Check for errors in the<br>equation that you input.     Input a value for the<br>solution variable that is<br>close to the expected<br>solution and try again. |
| Variable<br>ERROR<br>(only in SOLVE<br>function)                                | Equation is not a correct<br>equation.     Equation does not include<br>variable X.     The solution variable is not<br>similar to the specified<br>variable in the expression.                                                              | Correct the equation to<br>include variable X.     Correct the equation to<br>match the solution variable<br>and expression.<br>(refer to P.50)                |
| Time Out<br>ERROR<br>(only in<br>Differential or<br>integration<br>Calculations | The calculation ends<br>without the ending condition<br>being fulfilled.                                                                                                    | Revise the ending<br>condition and try again.<br>(refer P.52-53)                                                                                               |
| Argument<br>ERROR                                                               | Improper use of an argument.                                                                                                    | Press ( or ( ) to display<br>the location of the cause<br>of the error and make<br>required corrections.                                                       |

#### **Basic Calculations**

- Press MODE 1 to enter COMP mode.
- As the calculation is busy processing, the calculator shows the message [PROCESSING] (without any calculation result). Press CA key to interrupt the calculating operation.

#### Arithmetic Calculations

+-x÷

- To calculate the negative values (exclude the negative exponent) enclose within the parentheses.
- This calculator supports 99 levels of parenthetical expression.

## MATHEMATICS MODE: his SET-UP 1

| Example                                          | Key in operation                      | Display                     |
|--------------------------------------------------|---------------------------------------|-----------------------------|
| (-2.5) <sup>2</sup>                              | ( (-) 2 • 5<br>) x <sup>2</sup> =     | $(-2.5)^2$ $\frac{25}{4}$   |
| (4 x 10 <sup>75</sup> )(-2 x 10 <sup>-79</sup> ) | 4 EXP 7 5 X<br>(-) 2 EXP (-) 7<br>9 = | 4 <sub>E</sub> 75x - 1/1250 |

## **Memory Calculations**

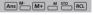

#### **Memory Variables**

- There are 19 memory variables (0 9, A F, M, X and Y), which store data, results, or dedicated values.
- Store values into memory by pressing shift sto + Memory variable
- Recall memory values by pressing RCL + Memory variable

Example: 23 + 7 → A (30 store into A), calculate 2 sinA

and clear memory A.

MATHEMATICS MODE: Shift SET-UP 1

| Example       | Key in operation | Display         |
|---------------|------------------|-----------------|
| 23 + 7 → A    | 2 3 + 7 Shift    | 23+7 <b>→</b> A |
|               | STO A            | 30              |
| 2 x sin A = 1 | 2 sin Alpha A =  | 2sin(A          |
|               |                  | 1               |
| Clear memory  | O Shift STO A    | 0 <b>→</b> A    |
|               |                  | 0               |

**Independent Memory** 

- Independent memory 

  uses the same memory area as variable M. It is convenient for calculating cumulative totals by pressing M+ (add to memory) or (subtract from memory).
- Memory contents are retained even when the calculator is powered off.
- Clear independent memory (M) by pressing
- Clear all memory values by pressing shift CR 2(MCL) (CA).

#### Answer Memory

- The input values or the most recent calculation result will be automatically stored into Answer memory whenever you press , hift , M+, hift , hift on Answer memory can hold up to 18 digits.
- Recall and use the latest stored Answer memory by pressing Ans.
- Answer memory is not updated when an error operation has been performed.
- Answer memory contents can be maintained even after pressing CA, changing the calculation mode, or turning off the calculator.

| Example                    | Key in operation | Display          |
|----------------------------|------------------|------------------|
| 123 + 456 → M+,            | 123+4            | Ans <sup>2</sup> |
| Ans <sup>2</sup> = 335,241 | $5 6 M + x^2 =$  | 335241           |
| 789900 – Ans =             | 78990            | 789900-Ans       |
| 454,659                    | 0 — Ans =        | 454659           |

#### **Fraction Calculations**

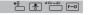

The calculator supports Fraction calculation and the conversions between Fraction, Decimal point, Mixed fraction and Improper fraction.

- Specify the fraction calculation result display format by selecting either mixed fraction (= ) or improper fraction (= ) in the set-up menu.
- At the default setting, fractions are displayed as improper fractions ( ).
- Mixed Fraction display results are only available after selecting (■☐) in the setup menu.

|            | Improper fraction (d/c) | Mixed fraction<br>(a b/c) |
|------------|-------------------------|---------------------------|
| Maths Mode | 11 3                    | $3\frac{2}{3}$            |
| Line Mode  | 11_ 3                   | 3_ 2_ 3                   |

- Press F-D to switch a <u>calculation result between fraction and</u> decimal format.
- Press hiff a calculation result between improper fraction and mixed fraction format.
- Results will be displayed in decimal format automatically whenever the total digits of a fractional value (integer + numerator + denominator + separator marks) exceeds 10.
- When a fraction calculation is mixed with decimal values, the result will be displayed in decimal format.

#### Fraction ← Decimal point conversion

| Example                                                                         | Key in operation                    | Display                                     |
|---------------------------------------------------------------------------------|-------------------------------------|---------------------------------------------|
| $1\frac{1}{2} + \frac{5}{6} = \frac{7}{3}$                                      | 1 Shift * 0 1 9<br>2 9 + 5 0<br>6 = | $1\frac{1}{2} + \frac{5}{6}$ $\frac{7}{3}$  |
| $\frac{7}{3} \leftrightarrow 2.3333333333$ (Fraction $\leftrightarrow$ Decimal) | F-D                                 | $1\frac{1}{2} + \frac{5}{6}$ 2.333333333    |
| 2.333333333333333333333333333333333333                                          | Shift abk-dk                        | $1\frac{1}{2} + \frac{5}{6}$ $2\frac{1}{3}$ |

## **Display Values Exchange**

- In Maths mode, press [F-D] to change the calculation result value between fraction form → Decimal form, π form → Decimal form, √ form → Decimal form.
- In Line mode, press F-D to ONLY change the calculation result value between Fraction form ← Decimal form, the other π and √ calculation will display the decimal value only.

LINE MODE: Shift SET-UP 2

| Example                                       | Key in operation | Display     |
|-----------------------------------------------|------------------|-------------|
| $\frac{2}{3} + 2 = \frac{8}{3} = 2.666666667$ | 2 = 3 +          | 2_3+2       |
| ] ,                                           | 2 =              | 8_3         |
|                                               | F⊷D              | 2_ 3+2      |
|                                               |                  | 2.666666667 |

MATHEMATICS MODE: Shift SET-UP 1

| Example                                         | Key in operation | Display                        |
|-------------------------------------------------|------------------|--------------------------------|
| $\frac{2}{3} + 2 = \frac{8}{3} = 2.666666667$   | 2 ÷ 3 > +<br>2 = | 2/3+2 8/3                      |
|                                                 | F-D              | $\frac{2}{3}$ +2 2.666666667   |
| $\tan 30 = \frac{\sqrt{3}}{3}$ $= 0.5773502692$ | tan 3 0 =        | $tan(30)$ $\frac{\sqrt{3}}{3}$ |
| 0.0770002002                                    | F-D              | tan(30<br>0.5773502692         |
| $\pi \div 8 = \frac{1}{8}\pi$ =0.3926990817     | Shift # ÷8=      | $\pi \div 8$ $\frac{1}{8}\pi$  |
| -0.3920990617                                   | F-D              | π ÷ 8<br>0.3926990817          |

#### NOTE:

- In some Calculation results, pressing F-D will not convert the display value.
- Some display result conversions may take a long time.

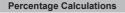

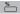

## MATHEMATICS MODE: Shift SET-UP 1

| Example             | Key in operation | Display   |
|---------------------|------------------|-----------|
| To calculate 25% of | 820 X 2          | 820x25%   |
| 820                 | 5 Shift % =      | 205       |
| The percentage of   | 750÷1            | 750÷1250% |
| 750 against 1250    | 2 5 0 Shift %    |           |
|                     |                  | 60        |

## **Degree-Minutes-Seconds Calculations**

, ,,

Use the degrees (hours), minutes and seconds key to perform a sexagesimal (base-60 notational system) calculation or convert the sexagesimal value into decimal value.

## Degree-Minutes-Seconds ← Decimal points

| Example                       | Key in operation                                          | Display                             |
|-------------------------------|-----------------------------------------------------------|-------------------------------------|
| 86°37'34.2" ÷ 0.7 = 123°45'6" | 8 6 · · · 3 7<br>· · · · 3 4 · 2<br>· · · · · · · · · · 7 | 86°37 ° 34.2 ° ÷ 0.7                |
|                               |                                                           | 123°45'6"                           |
| 123°45'6" → 123.7516667       | 0,1,11                                                    | 86°37 ° 34.2 ° ÷ 0.7<br>123.7516667 |
| 2.3456 → 2°20'44.16"          | 2 • 3 4 5                                                 | 2.3456<br>2°20'44.16"               |

## Replay & Multi-statements

#### ■ Replay Memory Function

- · Replay memory is only available in COMP mode.
- After the calculation is executed, the calculation input and result will be stored in the replay memory automatically.
- After obtaining the calculation result on the display, press () or () to edit the input expression of that result.
- · Replay memory is cleared when you:
  - 1. Initialize calculator settings using Shift CIR 3 = CA.
  - Change from one calculation mode or display mode to another.
  - 3. Press ON
  - Press to power off the machine.

#### Multi-statements Function

- Use a colon ito put two or more calculation expressions together.
- The first executed statement will have "Disp" indicator; and the "Disp" icon will disappear after the last statement is executed.

| Example                                       | Key in operation  | Display        |
|-----------------------------------------------|-------------------|----------------|
| 1x12=12<br>2+25=27<br>using a multi-statement | 1 X 1 2 Alpha<br> | 1x12:2+25      |
|                                               | =                 | ▲ Disp<br>1x12 |
|                                               |                   | 12             |
|                                               | =                 | 2+25           |
|                                               |                   | 27             |
| Replay the previous calculation history       | <b>⊗</b>          | ▼<br>1x12      |
| (1 x 12 = 12)                                 |                   | 12             |

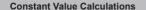

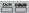

F-792SGA has total of 79 built-in constant values, you can enter (or exit) the constant value selection menu by pressing the following display will be shown:

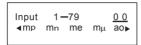

- You can go to the next or previous value selection pages by pressing (A) or (Q).
- The underlined constant symbol will be selected as you press (=).
- You can instantly get the constant value if you input the constant value item number and press when the selection cursor is underlining 0 0.

| Key in Operation                   | Display                                                                           |
|------------------------------------|-----------------------------------------------------------------------------------|
| shift CValue (menu selection page) | Input 1-79 <u>0 0</u><br><b>∢</b> mp m <sub>n</sub> me m <sub>μ</sub> ao <b>▶</b> |
| 35=                                | 9l                                                                                |
| + 35 =                             | g+35<br>44.80665                                                                  |
| = <b>x</b> 50 =                    | Ansx50 2240.3325                                                                  |

#### Constant Table

| NO. | Constant                                             | Symbol           | Value                            | Unit                                |
|-----|------------------------------------------------------|------------------|----------------------------------|-------------------------------------|
| 1.  | Proton mass                                          | mp               | 1.672621777x10 <sup>-27</sup>    | kg                                  |
| 2.  | Neutron mass                                         | m <sub>n</sub>   | 1.674927351 x10 <sup>-27</sup>   | kg                                  |
| 3.  | Electron mass                                        | m <sub>e</sub>   | 9.10938291x10 <sup>-31</sup>     | kg                                  |
| 4.  | Muon mass                                            | mμ               | 1.883531475x10 <sup>-28</sup>    | kg                                  |
| 5.  | Bohr radius α / 4πR ∞                                | a <sub>0</sub>   | 0.52917721092x10 <sup>-10</sup>  | m                                   |
| 6.  | Planck constant                                      | h                | 6.62606957 x10 <sup>-34</sup>    | Js                                  |
| 7.  | Nuclear magneton e $\hbar$ / 2m <sub>p</sub>         | μΝ               | 5.05078353 x10 <sup>-27</sup>    | JT <sup>-1</sup>                    |
| 8.  | Bohr magneton e $\hbar$ / 2m <sub>e</sub>            | μв               | 927.400968 x10 <sup>-26</sup>    | JT <sup>-1</sup>                    |
| 9.  | h/2π                                                 | ħ                | 1.054571726 x10 <sup>-34</sup>   | Js                                  |
| 10. | Fine-structure constant                              | α                | 7.2973525698x10 <sup>-3</sup>    |                                     |
|     | $e^2/4\pi\epsilon_0\hbar c$                          |                  |                                  |                                     |
| 11. | Classical electron radius a 2a0                      | re               | 2.8179403267x10 <sup>-15</sup>   | m                                   |
| 12. | Compton wavelength h / m <sub>e</sub> c              | λς               | 2.4263102389 x10 <sup>-12</sup>  | m                                   |
| 13. | Proton gyromagnetic ratio $2\mu_p/\hbar$             | γp               | 2.675222005 x10 <sup>8</sup>     | s -1 T -1                           |
| 14. | Proton Compton wavelength $h/\mathrm{m_p}\mathrm{c}$ | λ <sub>c,p</sub> | 1.32140985623 x10 <sup>-15</sup> | m                                   |
| 15. | Neutron Compton wavelength $h/\mathrm{m_nc}$         | λ <sub>c,n</sub> | 1.3195909068x10 <sup>-15</sup>   | m                                   |
| 16. | Rydberg constant $\alpha^2 m_e c / 2 h$              | R∞               | 10973731.568539                  | m <sup>-1</sup>                     |
| 17. | (unified) atomic mass unit                           | u                | 1.660538921 x10 <sup>-27</sup>   | kg                                  |
| 18. | Proton magnetic moment                               | μр               | 1.410606743x10 <sup>-26</sup>    | JT <sup>-1</sup>                    |
| 19. | Electron magnetic moment                             | μe               | -928.476430x10 <sup>-26</sup>    | JT <sup>-1</sup>                    |
| 20. | Neutron magnetic moment                              | μn               | -0.96623647 x10 <sup>-26</sup>   | JT <sup>-1</sup>                    |
| 21. | Muon magnetic moment                                 | μμ               | -4.49044807 x10 <sup>-26</sup>   | JT <sup>-1</sup>                    |
| 22. | Faraday constant N <sub>A</sub> e                    | F                | 96485.3365                       | C mol -1                            |
| 23. | Elementary charge                                    | е                | 1.602176565x10 <sup>-19</sup>    | С                                   |
| 24. | Avogadro constant                                    | NA               | 6.02214129x10 <sup>23</sup>      | mol <sup>-1</sup>                   |
| 25. | Boltzmann constant R / N <sub>A</sub>                | k                | 1.3806488 x10 <sup>-23</sup>     | J K <sup>-1</sup>                   |
| 26. | Molar volume of ideal gas RT / p                     | Vm               | 22.413968 x10 <sup>-3</sup>      | m <sup>3</sup> mol <sup>-1</sup>    |
|     | T=273.15 K, p=101.325 kPa                            |                  |                                  |                                     |
| 27. | Molar gas constant                                   | R                | 8.3144621                        | J mol <sup>-1</sup> K <sup>-1</sup> |
| 28. | Speed of light in vacuum                             | c <sub>0</sub>   | 299792458                        | m s <sup>-1</sup>                   |
| 29. | First radiation constant $2\pi hc^2$                 | c <sub>1</sub>   | 3.74177153x10 <sup>-16</sup>     | W m <sup>2</sup>                    |
| 30. | Second radiation constant hc/k                       | c <sub>2</sub>   | 1.4387770 x10 <sup>-2</sup>      | m K                                 |

| NO. | Constant                                                                          | Symbol              | Value                           | Unit                                            |
|-----|-----------------------------------------------------------------------------------|---------------------|---------------------------------|-------------------------------------------------|
| 31. | Stefan-Boltzmann constant                                                         | σ                   | 5.670373x10 <sup>-8</sup>       | W m <sup>-2</sup> K <sup>-4</sup>               |
| 32. | Electric constant 1 / μ <sub>0</sub> c <sup>2</sup>                               | ε0                  | 8.854187817 x10 <sup>-12</sup>  | Fm <sup>-1</sup>                                |
| 33. | Magnetic constant                                                                 | μ0                  | 12.566370614x10 <sup>-7</sup>   | N A <sup>-2</sup>                               |
| 34. | Magnetic flux quantum h / 2e                                                      | Φ0                  | 2.067833758 x10 <sup>-15</sup>  | Wb                                              |
| 35. | Standard acceleration of gravity                                                  | g                   | 9.80665                         | ms <sup>-2</sup>                                |
| 36. | Conductance quantum 2e <sup>2</sup> /h                                            | G <sub>0</sub>      | 7.7480917346x10 <sup>-5</sup>   | s                                               |
| 37. | Characteristic impedance of vacuum $\sqrt{\mu_0} \ / \ \epsilon_0 = \mu_0 c$      | Z <sub>0</sub>      | 376.730313461                   | Ω                                               |
| 38. | Celsius temperature                                                               | t                   | 273.15                          |                                                 |
| 39. | Newtonian constant of gravitation                                                 | G                   | 6.67384 x10 <sup>-11</sup>      | m <sup>3</sup> kg <sup>-1</sup> s <sup>-2</sup> |
| 40. | Standard atmosphere                                                               | atm                 | 101325                          | Pa                                              |
| 41. | Proton g-factor 2 μ p / μ N                                                       | g <sub>p</sub>      | 5.585694713                     |                                                 |
| 42. | λ <sub>c,n</sub> /2π                                                              | λ̄ <sub>c,n</sub>   | 0.21001941568x10 <sup>-15</sup> | m                                               |
| 43. | Planck length $\hbar/$ m <sub>P</sub> c= $(\hbar  \text{G}  /  \text{c}^3)^{1/2}$ | Iр                  | 1.616199x10 <sup>-35</sup>      | m                                               |
| 44. | Planck time I <sub>P</sub> / c= $(\hbar  \text{G}  /  \text{c}^5)^{1/2}$          | tр                  | 5.39106x10 <sup>-44</sup>       | s                                               |
| 45. | Planck mass ( $\hbar$ c / G) <sup>1/2</sup>                                       | m <sub>P</sub>      | 2.17651 x10 <sup>-8</sup>       | kg                                              |
| 46. | Atomic mass constant                                                              | mu                  | 1.660538921 x10 <sup>-27</sup>  | kg                                              |
| 47. | Electron volt: (e/c) J                                                            | eV                  | 1.602176565x10 <sup>-19</sup>   | J                                               |
| 48. | Molar planck constant                                                             | N <sub>A</sub> h    | 3.9903127176x10 <sup>-10</sup>  | J s mol <sup>-1</sup>                           |
| 49. | Wien displacement law constant                                                    | b                   | 2.8977721 x10 <sup>-3</sup>     | m K                                             |
| 50. | Lattice parameter of Si(in vacuum, 22.5°C)                                        | а                   | 543.1020504 x 10 <sup>-12</sup> | m                                               |
| 51. | Hartree energy $e^2/4 \pi \epsilon_0 a_0$                                         | Eh                  | 4.35974434 x10 <sup>-18</sup>   | J                                               |
| 52. | Loschmidt constant N <sub>A</sub> /Vm                                             | n <sub>0</sub>      | 2.6867805 x10 <sup>25</sup>     | m <sup>-3</sup>                                 |
| 53. | Inverse of conductance quantum                                                    | G <sub>0</sub> -1   | 12906.4037217                   | Ω                                               |
| 54. | Josephson constant 2e/h                                                           | KJ                  | 483597.870 x10 <sup>9</sup>     | Hz V <sup>-1</sup>                              |
| 55. | Von Klitzing constant h/e <sup>2</sup>                                            | R <sub>K</sub>      | 25812.8074434                   | Ω                                               |
| 56. | $\lambda_c/2\pi$                                                                  | λc                  | 386.15926800x10 <sup>-15</sup>  | m                                               |
| 57. | Thomson cross section $(8\pi/3)r_e^2$                                             | $\sigma_{\text{e}}$ | 0.6652458734 x10 <sup>-28</sup> | m <sup>2</sup>                                  |
| 58. | Electron magnetic moment anomaly [ $\mu_e$ ] / $\mu_B$ -1                         | a <sub>e</sub>      | 1.15965218076 x10 <sup>-3</sup> |                                                 |
| 59. | Electron g-factor-2(1+ a <sub>e</sub> )                                           | Яe                  | -2.00231930436153               |                                                 |
| 60. | Electron gyromagnetic ratio 2 $\mu_{\rm e}$ $1/\hbar$                             | γe                  | 1.760859708x10 <sup>11</sup>    | s <sup>-1</sup> T <sup>-1</sup>                 |
| 61. | Muon magnetic moment anomaly                                                      | aμ                  | 1.16592091 x10 <sup>-3</sup>    |                                                 |
| 62. | Muon g-factor-2(1+ a <sub>μ</sub> )                                               | gμ                  | -2.0023318418                   |                                                 |

| NO. | Constant                                                                                           | Symbol            | Value                            | Unit                            |
|-----|----------------------------------------------------------------------------------------------------|-------------------|----------------------------------|---------------------------------|
| 63. | Muon Compton wavelength h / m <sub>μ</sub> c                                                       | λς,μ              | 11.73444103x10 <sup>-15</sup>    | m                               |
| 64. | $\lambda_{c,\mu}/2\pi$                                                                             | λ̄ <sub>c,μ</sub> | 1.867594294x10 <sup>-15</sup>    | m                               |
| 65. | Tau Compton wavelength h / m $_{\tau}$ c                                                           | λ ς, τ            | 0.697787 x10 <sup>-15</sup>      | m                               |
| 66. | λ <sub>c,τ</sub> /2π                                                                               | λ <sub>C, τ</sub> | 0.111056 x10 <sup>-15</sup>      | m                               |
| 67. | Tau mass                                                                                           | m <sub>τ</sub>    | 3.16747 x10 <sup>-27</sup>       | kg                              |
| 68. | λ <sub>c,p</sub> /2π                                                                               | λ̂ c,p            | 0.21030891047 x10 <sup>-15</sup> | m                               |
| 69. | Shielded proton magnetic moment(H <sub>2</sub> O, sphere, 25°C)                                    | μ' <sub>p</sub>   | 1.410570499 x10 <sup>-26</sup>   | J T <sup>-1</sup>               |
| 70. | Neutron g-factor 2 μ n / μ N                                                                       | g <sub>n</sub>    | -3.82608545                      |                                 |
| 71. | Neutron gyromagnetic ratio 2  μ <sub>n</sub>   / $\hbar$                                           | γn                | 1.83247179 x10 <sup>8</sup>      | s <sup>-1</sup> T <sup>-1</sup> |
| 72. | Deuteron mass                                                                                      | m <sub>d</sub>    | 3.34358348 x10 <sup>-27</sup>    | kg                              |
| 73. | Deuteron magnetic moment                                                                           | μd                | 0.433073489 x10 <sup>-26</sup>   | J T <sup>-1</sup>               |
| 74. | Helion mass                                                                                        | m <sub>h</sub>    | 5.00641234 x10 <sup>-27</sup>    | kg                              |
| 75. | Shielded helion magnetic moment(gas, sphere, 25°C)                                                 | μ' <sub>h</sub>   | -1.074553044 x10 <sup>-26</sup>  | J T <sup>-1</sup>               |
| 76. | Shielded helion gyromagnetic ratio 2 μ ' h / ħ (gas, sphere, 25°C)                                 | γ'h               | 2.037894659 x10 <sup>8</sup>     | s <sup>-1</sup> T <sup>-1</sup> |
| 77. | Alpha particle mass                                                                                | mα                | 6.64465675 x10 <sup>-27</sup>    | kg                              |
| 78. | Shielded proton gyromagnetic ratio 2 μ' p / ħ (H <sub>2</sub> O, sphere, 25°C)                     | γ'ρ               | 2.675153268 x10 <sup>8</sup>     | s <sup>-1</sup> T <sup>-1</sup> |
| 79. | Proton magnetic shielding correction 1- $\mu$ ' $_p$ / $\mu$ $_p$ (H <sub>2</sub> O, sphere, 25°C) | σ'p               | 25.694 x10 <sup>-6</sup>         |                                 |

<sup>!</sup> Constant values cannot perform rounding.

Source: CODATA Internationally 2010 http://physics.nist.gov/constants

#### Metric Conversions

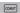

The calculator has 172 conversion pairs which allows you to convert a number to and from the specified metric units.

- Press owr to enter the conversion menu.
- There are 8 category pages (distance, area, temperature, capacity, weight, energy, pressure, and speed) containing 36 metric symbols, you can press ⊙ or ⊙ to change the category selection page.
- In a category page, you can shift the selection cursor left or right by pressing (O or (V)).

|      | processing (Control Control Co |                            |  |  |
|------|----------------------------------------------------------------------------------------------------|----------------------------|--|--|
| Page | Symbol                                                                                                    | Unit                       |  |  |
| 1    | feet                                                                                                    | feet                       |  |  |
| 1    | m                                                                                                    | meter                      |  |  |
| 1    | mil                                                                                                    | milliliter                 |  |  |
| 1    | mm                                                                                                    | millimeter                 |  |  |
| 1    | in                                                                                                    | inch                       |  |  |
| 1    | cm                                                                                                    | centimeter                 |  |  |
| 1    | yd                                                                                                    | yard                       |  |  |
| 1    | mile                                                                                                    | mile                       |  |  |
| 1    | km                                                                                                    | kilometer                  |  |  |
| 2    | ft <sup>2</sup>                                                                                                    | square foot                |  |  |
| 2    | yd <sup>2</sup>                                                                                                    | square yard                |  |  |
| 2    | m <sup>2</sup>                                                                                                    | square meter               |  |  |
| 2    | mile <sup>2</sup>                                                                                                    | square mile                |  |  |
| 2    | km <sup>2</sup>                                                                                                    | square kilometer           |  |  |
| 2    | ha                                                                                                    | hectare                    |  |  |
| 2    | acres                                                                                                    | acre                       |  |  |
| 3    | °F                                                                                                    | degree Fahrenheit          |  |  |
| 3    | °C                                                                                                    | degree Celsius             |  |  |
| 4    | gal                                                                                                    | gallon (U.K.)              |  |  |
| 4    | liter                                                                                                    | liter                      |  |  |
| 4    | B.gal                                                                                                    | gallon (U.S.)              |  |  |
| 4    | pint                                                                                                    | pint                       |  |  |
| 4    | fl.oz                                                                                                    | fluid ounces (U.S.)        |  |  |
| 5    | Tr.oz                                                                                                    | ounce (troy or apothecary) |  |  |
| 5    | OZ                                                                                                    | ounces                     |  |  |
| 5    | lb                                                                                                    | libra                      |  |  |
| 5    | Kg                                                                                                    | kilogram                   |  |  |
| 5    | g                                                                                                    | gram                       |  |  |
| 6    | J                                                                                                    | joule                      |  |  |
| 6    | cal.f                                                                                                    | calorie                    |  |  |
| 7    | atm                                                                                                    | standard atmosphere        |  |  |
| 7    | Кра                                                                                                    | kilopascal                 |  |  |
| 7    | mmHg                                                                                                    | millimeter of mercury      |  |  |
| 7    | cmH <sub>2</sub> O                                                                                                    | centimeter of water        |  |  |
| 8    | m/s                                                                                                    | Meter per second           |  |  |
| 8    | km/h                                                                                                    | Kilometer per hour         |  |  |

- Go back to the calculation mode by pressing own within the category selection menu. After the base conversion unit, ♠, ♠ or or lower keys will be invalid.
- - Scenario A Keep selecting the other conversion value by pressing ( ) or ( ).
  - Scenario B Clear the screen and jump out of the selection by pressing on CA.
  - Scenario C Jump back to the previous calculation screen by pressing comm.

Example: Convert 10 + (5 ft<sup>2</sup>  $\rightarrow$  m<sup>2</sup>) = 10.4645152

| Key in Operation                     | Display                                                                                           |
|--------------------------------------|---------------------------------------------------------------------------------------------------|
| 1 0 + 5<br>(menu selection menu)     | Unit (distance)  feet m mil mm in cm yd mile km                                                   |
| (confirm selection ft <sup>2</sup> ) | ft <sup>2</sup> yd <sup>2</sup> m <sup>2</sup> mile <sup>2</sup><br>km <sup>2</sup> ha acres<br>5 |
| (confirm the value convert into m²)  | 10+5ft²▶ m²                                                                                       |
|                                      | 10+5ft²▶m² 10.4645152                                                                             |
|                                      | 10.4645152                                                                                        |

## **Functional Scientific Calculations**

- Press MODE 1 to enter COMP mode.
- $\pi$  = 3.1415926535897932324
- e = 2.7182818284590452324

Square, Root, Cube, Cube Root, Power, Power Root, Reciprocal and Pi

| MATHEMATICS MODE:                                                 |                                  |                                                |  |
|-------------------------------------------------------------------|----------------------------------|------------------------------------------------|--|
| Example                                                           | Key in operation                 | Display                                        |  |
| $\left(\sqrt[3]{2^2 + 5^3}\right)^{-1} \times \pi$ = 0.6217559776 | ( Shift % 2 x²<br>+ 5 Shift x' > | $\left(\sqrt[3]{2^2+5^3}\right)^{-1}\times\pi$ |  |
| 0.0217000770                                                      |                                  | 0.6217559776                                   |  |
| $\left(\sqrt[3]{2^6} + \sqrt[5]{243}\right)$                      | ( Shift % 2 X 0 6 9 + Shift      | $\left(\sqrt[3]{2^6} + \sqrt[5]{243}\right)$   |  |
| = 7                                                               | *6 5 0 2 4<br>3 0 ) =            | 7                                              |  |

## Logarithm, Natural Logarithm, Antilogarithm and Logab

#### MATHEMATICS MODE: Shift SET-UP 1

| Example                                                 | Key in operation                                                        | Display                       |
|---------------------------------------------------------|-------------------------------------------------------------------------|-------------------------------|
| e <sup>-3</sup> + 10 <sup>1.2</sup> + In3 = 16.99733128 | Shift e <sup>o</sup> (-) 3 (>) + Shift to <sup>o</sup> 1 • 2 (>) + In 3 | $e^{-3} + 10^{1.2} + \ln(3$   |
|                                                         |                                                                         | 16.99733128                   |
| $\log_3 81 - \log 1 = 4$                                | Alpha   logul   3   > 8   1   > —   log   1                             | log <sub>3</sub> (81) – log(1 |
|                                                         |                                                                         | 4                             |

## **Angle Unit Conversion**

The default calculator angle unit setting is "Degree". Press structure to enter the setup menu to change the unit to "Radian" or "Gradient",:

Press the corresponding number key  $\boxed{3}$ ,  $\boxed{4}$  or  $\boxed{5}$  for the angle unit you need. Then the display will show the  $\boxed{0}$ ,  $\boxed{R}$ ,  $\boxed{6}$  indicator accordingly.

Convert an angle unit between "Degree", "Radian" and "Gradient" by pressing shift pressing the pressing shift pressing the pressing the pression that the pression the pression the pression the pression that the pression the pression the pression that the pression that the pression the pression the pression the pression that the pression the pression that the pression

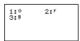

Then, pressing 1, 2, or 3 will convert the displayed value into the selected angle unit.

| Example                                           | Key in operation | Display         |  |
|---------------------------------------------------|------------------|-----------------|--|
| Convert 180<br>degree into radian<br>and gradient | Shift DRG> 1 =   | 180° <b>R</b> π |  |
| $(180^{\circ} = \pi^{Rad} = 200^{Gad})$           | Shift SET-UP 5   | 180° 200        |  |

#### **Trigonometry Calculations**

■ Before using the trigonometric functions (except hyperbolic calculations), select the appropriate angle unit (Deg/Rad/Gra) by pressing Shift SETUP.

| Angle unit setting | Angle value input                      | Input value range for √ form result |
|--------------------|----------------------------------------|-------------------------------------|
| Deg                | Units of 15°                           | $ \pi  < 9 \times 10^9$             |
| Rad                | Multiples of $\frac{1}{12}\pi$ radians | $ \pi  < 20\pi$                     |
| Gra                | Multiples of $\frac{50}{3}$ grads      | \pi  < 10000                        |

■ 90° =  $\frac{\pi}{2}$  Radians = 100 Gradients.

| Example                                                           | Key in operation          | Display                         |
|-------------------------------------------------------------------|---------------------------|---------------------------------|
| Degree Mode                                                       | Shift SET-UP 3            | D                               |
| Sin 60 = $\frac{\sqrt{3}}{2}$                                     | sin 6 0 =                 | $\sin(60)$ $\frac{\sqrt{3}}{2}$ |
| $\frac{1}{\sin 45^{\circ}} = \text{Cosec } 45^{\circ} = \sqrt{2}$ | sin 4 5 ) X <sup>-1</sup> | sin(45) <sup>-1</sup>           |
|                                                                   | =                         | √2                              |

- Hyperbolic (sinh/ cosh/ tanh), Inverse Hyperbolic (sinh-1/cosh-1/tanh-1) functions
- Press hyp to enter the sub-hyperbolic menu.

| Example            | Key in operation       | Display            |
|--------------------|------------------------|--------------------|
| sinh2.5 - cosh 2.5 | hyp 1 2 • 5            | sinh(2.5) - cosh(⊳ |
| = -0.082084998     | ) — hyp 2 2<br>• 5 ) = | -0.08208499862     |
| Cosh-145           | hyp 5 4 5 =            | cosh-1(45          |
| = 4.499686191      |                        | 4.499686191        |

## Permutation, Combination, Factorials and Random Number Generation

Permutation:  $n \Pr = \frac{n!}{(n-r)!}$ 

Combination:  $nCr = \frac{n!}{r!(n-r)!}$ 

**Factorial**: x! = x(x-1)(x-2)...(2)(1)

| Example    | Key in operation | Display       |
|------------|------------------|---------------|
| 10P3 = 720 | 1 0 Shift nPr 3  | 10 <b>P</b> 3 |
|            |                  | 720           |
| 5C2 = 10   | 5 Shift nCr 2 =  | 5 <b>C</b> 2  |
|            |                  | 10            |
| 5! = 120   | 5 Shift X! =     | 5!            |
|            |                  | 120           |

#### ■ Random Number Generation

Shift Rand : Generate a random number between 0.000 and 0.999. The display result will be in fraction format in Maths mode.

Alpha i-Rand : Generate a random number between two specified positive integers. The entry is divided by ","

#### MATHEMATICS MODE: ## 5ET-UP 1

| Example                                              | Key in operation     | Display                    |
|------------------------------------------------------|----------------------|----------------------------|
| Generate a random<br>number between<br>0.000 & 0.999 | Shift Rand           | Rand<br><u>139</u><br>1000 |
| Generate an integer from a range of 1 to 100         | Alpha Rand 1 Shift ; | i~Rand(1,100               |

<sup>\*</sup>The value shown here is only a sample, results will differ each time.

## Product (□) Calculation

- Press MODE 1 to enter COMP mode.
- a = start . b = end. c = formula

Math mode:  $\prod_{\substack{y=a\\y=a}}^{b}$  (**c**) Line mode:  $\Pi$  (**c**, **a**, **b**)

Example: Product of (x+1) from 0 to 5

MATHEMATICS MODE: Shift SET-UP 1

| Key in operation             | Display                       |
|------------------------------|-------------------------------|
| Apps 1 Alpha x + 1 0 0 0 5 = | $\int_{\chi=0}^{5} (x+1)$ 720 |

#### Summation ( 5 ) Calculation

- Press MODE 1 to enter COMP mode.
- a = start . b = end. c = formula

Math mode:  $\sum_{\mathbf{y}=\mathbf{a}}^{\mathbf{b}} (\mathbf{C})$  Line mode:  $\sum (\mathbf{c}, \mathbf{a}, \mathbf{b})$ 

Example: Summation of (x+1) from 1 to 5

LINE MODE: Shift SET-UP 2

| Key in operation | Display     |
|------------------|-------------|
| Apps 2 Alpha X + | ∑ (x+1, 1,5 |
| 1 Shift 1 Shift  |             |
| 5 =              | 20          |

## **Maximum Value and Minimum Value Calculation**

- Press MODE 1 to enter COMP mode.
- At most five values can be calculated.

| Example                                          | Key in operation                                 | Display                  |
|--------------------------------------------------|--------------------------------------------------|--------------------------|
| To calculate Maximum value of 3, sin30 and cos60 | Apps 3 3 Shift;<br>sin 3 0 ) Shift;<br>cos 6 0 = | Max(3, sin(30), C ▷      |
| To calculate Minimum value of 3, sin30 and cos60 | Apps 4 3 Shift;<br>sin 3 0 ) Shift;<br>cos 6 0 = | Min(3, sin(30), C ▷  1 2 |

## Modulus After Division (Mod) Calculation

Press MODE 1 to enter COMP mode.

#### MATHEMATICS MODE: A TO TO THE SET UP 1

| Example                                | Key in operation | Display    |
|----------------------------------------|------------------|------------|
| The modulus after division (Mod) of 23 | Apps 6 2 3 Shift | Mod(23, 5  |
| and 5                                  | <u>-</u> 5=      | 3          |
| The modulus after division (Mod) of    | Apps 6 (-) 2 3   | Mod(-23, 5 |
| -23 and 5                              | shift : 5 =      | 2          |

## **Least Common Multiple and Greatest Common Divisor**

- LCM: Calculate the least common multiple among (maximum) three positive integers.
- GCD: Calculate the greatest common divisor among (maximum) three positive integers.

#### MATHEMATICS MODE: Shift SET-UP 1

| Example                   | Key in operation | Display      |
|---------------------------|------------------|--------------|
| LCM(15, 27, 39)<br>= 1755 | Apps 7 1 5 Shift | LCM(15,27,39 |

## LINE MODE: Shift SET-UP 2

| Example                 | Key in operation           | Display      |
|-------------------------|----------------------------|--------------|
| GCD(12, 24, 60)<br>= 12 | Apps 8 1 2 Shift 2 4 Shift | GCD(12,24,60 |
|                         | 60=                        | 12           |

#### **Prime Factorization**

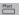

 Factor a positive integer of up to 10 digits into prime factors of up to 3 digits.

Ptact Number: 0 < X < 99999 99999 (X is integer)

 The remainder that cannot be factored will be enclosed in parentheses on the display.

Example: 99999 99999 = 3<sup>2</sup> x 11 x 41 x 271 x (9091)

MATHEMATICS MODE: Shift SET-UP 1

| Key in Operation | Display                       |
|------------------|-------------------------------|
| 999999           | 9999999999                    |
| Shift PFact      | 3 <sup>2</sup> x11x41x271x(9▶ |
| 1777             | □ <b>▲</b><br>1777            |
| Shift PFact      | (1777)                        |

#### NOTE:

- During any calculation operations, pressing fraction or some or some or s
- Use the setup menu to change the angle unit setting (Deg, Rad, Gra) or display digit setting (Fix, Sci, Norm).
- [Math ERROR] will be shown if decimal value, fraction, negative value calculation result, or Pol, Rec, Q...R is displayed.

#### **Quotient and Remainder Calculations**

- "Quotient" (Q) is the result in a division problem, "Remainder" (r) is the value remaining in an integer division problem.
- The calculated Quotient value (Q) and Remainder (r) will be stored into memory variables "C" and "D", automatically assigned.
- In Maths mode, press o or o to scroll through a long calculation result
- In Line mode, the Quotient value (Q) and Remainder (r) will be shown over 2 lines.
- Only the Quotient value (Q) can continue to be used for the next calculation or be stored into memory variables.

## LINE MODE: Shift SET-UP 2

| Example                           | Key in operation     | Display               |   |
|-----------------------------------|----------------------|-----------------------|---|
| 35 ÷ 10 = 3 x 10 +5<br>Q=3<br>R=5 | Apps 5 3 5 Shift 1 0 | Qr(35, 10<br>Q=<br>R= | 3 |
| Quotient value (Q) + 3<br>= 6     | +3=                  | Ans+3                 | 6 |
| Recall Quotient value (Q)         | RCL C                | С                     | 3 |
| Recall Remainder value (r)        | RCL D                | D                     | 5 |

#### **Coordinate Conversion**

- With polar coordinates, you can calculate and Display θ within the range of –180° < θ ≤ 180°. (Same as Radian and Gradient)
- In Maths mode, press o or o to scroll the through calculation result.
- In Line mode, (x,y) or  $(r, \theta)$  will be shown over 2 lines.
- After conversion, the results will automatically be assigned to memory variables X and Y. Press RCL X or Y to show the results

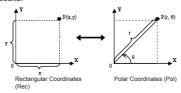

| * P *                                                                     |                                                                                                    |                                                             |
|---------------------------------------------------------------------------|----------------------------------------------------------------------------------------------------|-------------------------------------------------------------|
| With rectangular coordinate (x=1, y= √3). Find Polar                      | Shift Pol( 1 Shift                                                                                                    | Pol(1, √3<br>r=2, θ=60                                      |
| coordinate (r, θ) at degree mode                                          | RCL X                                                                                                    | X 2                                                         |
|                                                                           | RCL Y                                                                                                    | Y 60                                                        |
| Shift Rec( : Convert coording for y.                                      | polar coordinates (r, θ) to ates (x, y); Press RCL                                                                                | o rectangular<br>for x, or RCL                              |
| Example                                                                   | Key in operation                                                                                                    | Display                                                     |
| With Polar coordinate (r=2, θ=60°). Find Rectangular coordinate (x, y) at | Shift Rec( 2 Shift ; 6 0 =                                                                                                    | Rec(2, 60<br>X= 1<br>Y= 1.732050808                         |
| degree mode                                                               | RCL Y                                                                                                    | 1<br>Y                                                      |
|                                                                           |                                                                                                    | 1.732050808                                                 |
| Absolute Value                                                            |                                                                                                    | 1.732050808                                                 |
|                                                                           |                                                                                                    | 1.732050808                                                 |
|                                                                           | Calculation                                                                                                    | 1.732050808                                                 |
| MATHEMATICS                                                               | Calculation  MODE: Shift SETUP 1  Key in operation  Abs sin 6 0 —  5 ) X ( (-)                                                    |                                                             |
| MATHEMATICS<br>Example                                                    | Calculation  MODE: Shift SEFUP 1  Key in operation  Abs Sin 6 0 —                                                                 | Display                                                     |
| MATHEMATICS<br>Example                                                    | Calculation  MODE: Shift SETUP 1  Key in operation  Abs Sin 6 0 —  5 ) X ((-)  Shift T ) =                                        | <b>Display</b>    sin(60-5)×(-π)                            |
| MATHEMATICS Example  sin(60-5)×(-π)                                       | Calculation  MODE: shift SETUP 1  Key in operation  Abs sin 6 0 —  5 ) X ( —)  Shift                                              | <b>Display</b>    sin(60-5)×(-π)                            |
| MATHEMATICS Example  sin(60 – 5)×(–π)  Engineering No                     | Calculation  MODE: shift SETUP 1  Key in operation  Abs sin 6 0 —  5 ) X ( —)  Shift                                              | <b>Display</b>    sin(60-5)×(-π)                            |
| MATHEMATICS  Example $ \sin(60-5)\times(-\pi) $ Engineering No            | Calculation  MODE: Shift SETUP 1  Key in operation  Abs Sin 6 0 —  5 ) X ( —  Shift # ) =  tation  ts SEUP 2                      | Display $ \sin(60-5)\times(-\pi) $ 2.573442045              |
| MATHEMATICS Example  sin(60 – 5)×(–π)   Engineering No LINE MODE:         | Calculation  MODE: Shift SETUP 1  Key in operation  Abs Sin 6 0 —  5 ) X ((-)  Shift # ) =  tation  the SETUP 1  Key in operation | Display<br> sin(60 – 5)×(–π) <br>  2.573442045<br>  Display |
| MATHEMATICS Example  sin(60 – 5)×(–π)   Engineering No LINE MODE:         | Calculation  MODE: Shift SETUP 1  Key in operation  Abs Sin 6 0 —  5 ) X ((-)  Shift # ) =  tation  the SETUP 1  Key in operation | Display    sin(60 – 5)×(– π)    2.573442045                 |

Display

for θ.

MATHEMATICS MODE: Shift SETUP 1

Example Key in operation

## **Complex Number Calculations**

Abs L

Complex numbers can be expressed in rectangular form (z = a + bi) or polar form (r  $\angle \theta$ ). Where " a " is the real number, " bi " is the imaginary number (and i is the imaginary unit equal to the square root of -1,  $\sqrt{-1}$ ), " r " is the absolute value, and "  $\theta$  " is the argument of the complex number.

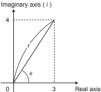

- Press MODE 2 to enter CPLX mode.
- Press Apps to select the calculation type.

#### **Complex Number Type Selection**

There are 6 types of complex number calculations in the Complex Number Type screen. Press the number to select the type of Complex Number Calculation:

> 1:▶r∠0 2:▶a+bi 3:Ar9 4:Conj9 5:Real 6:Ima9

- Check the current angle unit setting (Deg, Rad, Grad).
- [i] indicates the display result is the imaginary number;
   [ / ] indicates the display value is the argument value θ.
- Imaginary numbers will use up replay memory capacity.

## Rectangular Form and Polar Form Conversion

Pressing Apps 1 can convert rectangular form complex numbers into polar form; whereas pressing Apps 2 will convert polar form complex numbers into rectangular form.

MATHEMATICS MODE: Shift SET-UP 1

| Example           | Key in operation  | Display                         |  |  |
|-------------------|-------------------|---------------------------------|--|--|
| 3+4 i =           | 3 + 4 - i Apps    | 3+4 <i>i</i> ▶ r∠θ              |  |  |
| 5∠53.13010235     | 1 =               | 5∠53.13010235                   |  |  |
| √2<45=1+ <i>i</i> | √02 () - 4        | √2∠45= <b>&gt;</b> a+b <i>i</i> |  |  |
|                   | 5 <u>Apps</u> 2 = | 1+ <i>i</i>                     |  |  |

## **Absolute Value and Argument Calculation**

With the rectangular form complex number, you can calculate the corresponding absolute value (r) or argument ( $\theta$ ) by pressing Abs or Apps 3 respectively.

LINE MODE: Shift SET-UP 2

| Example                                                | Key in operation | Display             |  |
|--------------------------------------------------------|------------------|---------------------|--|
| Absolute value (r)                                     | Abs 6 + 8 _ i    | Abs (6+8i)          |  |
| and argument ( $\theta$ ) if complex number is 6+8 $i$ |                  | 10                  |  |
|                                                        | DEL Apps 3 =     | Arg (6+8 <i>i</i> ) |  |
|                                                        |                  | 53.13010235         |  |

## Conjugate of a Complex Number

If the complex number is z=a+bi, the conjugate value of this complex number should be z=a-bi.

LINE MODE: Shift SET-UP 2

| Example                      | Key in operation | Display       |  |
|------------------------------|------------------|---------------|--|
| 3+4 <i>i</i> is 3–4 <i>i</i> | Apps 4 3 + 4     | Conjg (3+4 i) |  |
|                              |                  | 3             |  |
|                              |                  | - 4 <i>i</i>  |  |

# Determine the Real/Imaginary Values of a Complex Number

MATHEMATICS MODE: Shift SET-UP 1

| Example                                | Key in operation | Display     |
|----------------------------------------|------------------|-------------|
| Real and Imaginary                     | Apps 5 2 3       | Real(23∠54) |
| values of a complex<br>number is 23<54 | 54)=             | 13.5190608  |
|                                        | DEL 6 =          | Imag(23∠54) |
|                                        |                  | 18.60739087 |

#### Base-n Calculations and Logical Calculations

- Press MODE 4 to enter Base-n mode.
- Decimal (base 10), hexadecimal (base 16), binary (base 2), octal (base 8), or logical calculations.
- To select a specific number system in base mode, simply press

  © Decimal [DEC], ☐ Hexadecimal [HEX], ☐ Binary [BIN] or

  Octal [OCT].
- Press Appet to perform logical calculations including: Logic connection [and] / [or], exclusive or [Xor], exclusive nor [Xnor], argument complement [Not], and negation [Negl.
- If the binary or octal calculation result is more than 8 digits, ▼BIK will be displayed to indicate the result has a next block. Press to loop between result blocks.
- In Base-n mode all the scientific functions cannot be used, and you cannot input the value with decimal places or exponents.

## MATHEMATICS MODE: Shift SET-UP 1

| Example                                                        | Key in operation                                                  | Display                               |
|----------------------------------------------------------------|-------------------------------------------------------------------|---------------------------------------|
| 10101011+1100-<br>1001x101÷10<br>=10100001<br>(in Binary Mode) | #N 1 0 1 0 1 0<br>1 1 + 1 1 1 0 0<br>- 1 0 0 1 x 1<br>0 1 ÷ 1 0 = | 10101011+1100-1 ><br>BIN<br>1010 0001 |
| 645+321–23x7÷2<br>=1064<br>(in Octal Mode)                     | oct 6 4 5 + 3<br>2 1 - 2 3 X<br>7 ÷ 2 =                           | 645+321-23x7÷2 AOCT 00000001064       |
| (77A6C+D9)xB÷F<br>=57C87<br>(in Hexadecimal Mode)              | HEX (77 A 6 C + D 9) X B ÷ F =                                    | (77A6C+D9)xB÷F<br>HEX<br>00057C87     |

## Base-n Transformation ☐ → OCT → HEX → ☐

| Example         | Key in operation | Display      |  |
|-----------------|------------------|--------------|--|
| 12345+101=12446 | 1 2 3 4 5        | 12345+101    |  |
|                 | <b>+101</b> =    | DEC          |  |
|                 |                  | 12446        |  |
|                 | HEX              | 12345+101    |  |
|                 |                  | HEX          |  |
|                 |                  | 0000309E     |  |
|                 | BIN              | 12345+101    |  |
|                 |                  | ◆BIK 1/2 BIN |  |
|                 |                  | 1001 1110    |  |
|                 | ост              | 12345+101    |  |
|                 |                  | OCT          |  |
|                 |                  | 00000030236  |  |

#### **Logical Operation**

MATHEMATICS MODE: Shift SET-UP 1 , HEX

| Example               | Key in operation                            | Display                             |  |
|-----------------------|---------------------------------------------|-------------------------------------|--|
| 789ABC Xnor<br>147258 | 7 8 9 A B A B A B A A B A A B A A A A A A A | 789ABCxnor147258<br>HEX<br>FF93171B |  |
| Ans or 789ABC         | Ans Apps 2 7 8 9 A B C =                    | Ansor789ABC HEX FFFB9FBF            |  |
| Neg 789ABC            | Apps 6 7 8 9 A B C =                        | Neg(789ABC HEX FF876544             |  |

## **Statistical Calculations**

- Press Mool 3 to enter Statistical calculation mode: the "STAT" indicator will light up.
- Press T (Type) to select the calculation type.

## **Statistical Type Selection**

There are 8 types of Statistical Calculation, after entering the **Statistical Type Selection** screen, press the number to select the type of Statistical Calculation.

| Pressing Key | Statistical Calculation                                         |
|--------------|-----------------------------------------------------------------|
| 1 (SD)       | One-variable statistics (x)                                     |
| 2 (Lin)      | Two-variable, Linear regression (y= A+Bx)                       |
| 3 (Quad)     | Two-variable, Quadratic regression (y=A +Bx + Cx <sup>2</sup> ) |
| 4 (Log)      | Two-variable, Logarithmic regression (y=AxBlnx)                 |
| 5 (e EXP)    | Two-variable, E exponential regression (y=Ae <sup>Bx</sup> )    |
| 6 (ab EXP)   | Two-variable, ab Exponential regression (y=ABx)                 |
| 7 (Pwr)      | Two-variable, Power regression (y=Ax <sup>B</sup> )             |
| 8 (Inv)      | Two-variable, Inverse regression (y=A+B/x)                      |

#### Statistical Data Input

After confirming the calculation type in the **Statistical Type Selection** screen or by pressing Appendix (Data) in the STAT mode, the following Statistical Data Input screen will be shown:

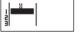

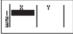

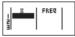

1-variable STAT

2-variable STAT

1-variable STAT

- After turning on Data Frequency in the setup menu, the "FREQ" column will be added into the above screen.
- The following are the maximum number of lines for data input.

| Statistic type                 | FREQ ON | FREQ OFF |  |
|--------------------------------|---------|----------|--|
| Single Variable (only x input) | 40      | 80       |  |
| 2 Variable (x & y input)       | 26      | 40       |  |

- Input expression and display result values in the Statistical Data Input screen are in Line mode (same as Comp mode with Line mode status).

## **Editing Statistical Sample Data**

#### Replacing the Data in a Cell

- In the Statistical Data Input screen, move the cursor to the cell you want to edit.
  - (2) Input the new data value or expression, and press = .

#### Deleting a Line

- In the Statistical Data Input screen, move the cursor to the line you want to delete.
- (2) Press DEL

#### Inserting a Line

- In the Statistical Data Input screen, move the cursor to the line that will be under the line being inserted.
- (2) Press \_\_\_\_ 3 (Edit)
- (3) Press 1 (Ins)

## ■ Deleting All STAT Data Input

- (1) Press 3 (Edit)
- (2) Press 2 (Del-A)

#### Statistical Calculation Screen

- After inputting the STAT Data, press (A) to enter the Statistical Calculation screen.
- Statistical Calculation screen is in Line mode for input & output display
- Use the Statistical Menu to calculate the Statistical result. (S-SUM, S-VAR, S-PTS, Reg).

#### Statistical Menu

In the Statistical Data Input screen or Statistical Calculation screen, press to display the Statistical Menu screen.

1:Type 2:Data 3:Edit 4:S-SUM 5:S-VAR 6:S-PTS 7:Distr 1:Type 2:Data 3:Edit 4:S-SUM 5:S-VAR 6:S-PTS 7:Distr 8:Reg

1-variable STAT

2-variable STAT

| STAT items | Description                                                    |
|------------|----------------------------------------------------------------|
| [1] Type   | To enter the statistical calculation type screen               |
| [2] Data   | To enter the statistical data input screen                     |
| [3] Edit   | To enter Edit sub-menu for editing STAT editor screen contents |
| [4] S-SUM  | To enter S-Sum sub-menu (calculating sum)                      |
| [5] S-VAR  | To enter S-Var sub-menu (calculating variable)                 |
| [6] S-PTS  | To enter S-PTS sub-menu (calculating points)                   |
| [7] Distr  | To enter Distr sub-menu (calculating distribution)             |
| [8] Reg    | To enter Reg sub-menu (Regression calculation)                 |

# Statistical calculation result in [4] S-SUM, [5] S-VAR, [6] S-PTS, [8] Reg

| STAT<br>sub-menu | STAT Type               | Value                              | Symbol             | Operation |
|------------------|-------------------------|------------------------------------|--------------------|-----------|
| S-SUM            | 1 & 2 variable          | Summation of all x2 value          | ∑X²                | Apps 4 1  |
|                  | STAT                    | Summation of all x value           | Σx                 | Apps 4 2  |
|                  | 2-variable              | Summation of all y2 value          | Σy²                | Apps 4 3  |
|                  | STAT only               | Summation of all y value           | Σу                 | Apps 4 4  |
|                  |                         | Summation of xy pairs              | ∑xy                | Apps 4 5  |
|                  |                         | Summation of all x3 value          | ∑x³                | Apps 4 6  |
|                  |                         | Summation of all x2y pairs         | ∑x²y               | Apps 4 7  |
|                  |                         | Summation of all x4 pairs          | ∑x⁴                | Apps 4 8  |
| S-VAR            | 1 & 2 variable          | Number of data sample              | n                  | Apps 5 1  |
|                  | STAT                    | Mean of the x values               | x                  | Apps 5 2  |
|                  |                         | Population standard deviation of x | xσn                | Apps 5 3  |
|                  |                         | Sample standard deviation of x     | xo <sub>n-1</sub>  | Apps 5 4  |
|                  | 2-variable              | Mean of the y values               | ÿ                  | Apps 5 5  |
|                  | STAT only               | Population standard deviation of y | y $\sigma_{\rm n}$ | Apps 5 6  |
|                  |                         | Sample standard deviation of y     | yo <sub>n-1</sub>  | Apps 5 7  |
| S-PTS            | 1 & 2 variable          | Minimum value of X                 | minX               | Apps 6 1  |
|                  | STAT                    | Maximum value of X                 | maxX               | Apps 6 2  |
|                  | 1-variable<br>STAT only | Median                             | med                | Apps 6 3  |
|                  |                         | Mode                               | mode               | Apps 6 4  |
|                  |                         | 1st Quartile Value                 | Q1                 | Apps 6 5  |
|                  |                         | 3rd Quartile Value                 | Q3                 | Apps 6 6  |
|                  |                         | Range                              | R                  | Apps 6 7  |
|                  | 2-variable              | Minimum value of Y                 | minY               | Apps 6 3  |
|                  | STAT only               | Maximum value of Y                 | maxY               | Apps 6 4  |
| Reg              | For non-Quad            | Regression coefficient A           | Α                  | Apps 8 1  |
|                  | Reg                     | Regression coefficient B           | В                  | Apps 8 2  |
|                  |                         | Correlation coefficient r          | r                  | Apps 8 3  |
|                  |                         | Estimate value of x                | â                  | Apps 8 4  |
|                  |                         | Estimate value of y                | ŷ                  | Apps 8 5  |
| Reg              | For Quad Reg            | Regression coefficient A           | Α                  | Apps 8 1  |
|                  | only                    | Regression coefficient B           | В                  | Apps 8 2  |
|                  |                         | Correlation coefficient C          | С                  | Apps 8 3  |
|                  |                         | Estimate value of x1               | î1                 | Apps 8 4  |
|                  |                         | Estimate value of x2               | î2                 | Apps 8 5  |
|                  |                         | Estimate value of y                | ŷ                  | Apps 8 6  |

## Statistical Calculation Example

#### SD Type Statistical Calculation Example:

To calculate  $\sum x^2$ ,  $\sum x$ , n,  $\bar{x}$ ,  $x\sigma_n$ ,  $x\sigma_{n-1}$ , minX, maxX of data: 75, 85, 90, 77, 79 in SD mode (Freq: OFF)

| Key in operation        | Display                                                       |
|-------------------------|---------------------------------------------------------------|
| MODE 3                  | 1:SD 2:Lin<br>3:Quad 4:Lo9<br>5:@ EXP 6:ab EXP<br>7:Pwr 8:Inv |
| 1 (SD)                  | 2 2 2                                                         |
| 75=85=9<br>0=77=79<br>= | ¥ 77<br>5 79                                                  |
| CA Apps 4 1 =           | Σx <sup>2</sup> 33120                                         |
| CA Apps 4 2 =           | Σx 406                                                        |
| CA Apps 5 1 =           | n<br>5                                                        |
| CA                      | ₹<br>81.2                                                     |
| CA Apps 5 3 =           | x <i>σ</i> n 5.528109984                                      |
| CA                      | xσn-1<br>6.180614856                                          |

## Quadratic Regression Type Statistical Calculation Example: ABC Company investigated the effectiveness of advertisement

ABC Company investigated the effectiveness of advertisement expenses in coded units, the following data was obtained:

| Advertisement expenses: X | 18 | 35 | 40 | 21 | 19 |
|---------------------------|----|----|----|----|----|
| Effectiveness: y (%)      | 38 | 54 | 59 | 40 | 38 |

Please use regression to estimate the effectiveness (estimate the value of y) if the advertisement expenses X=30, also estimate the advertisement expenses level (estimate the value of  $X_1, X_2$ ) if the effectiveness is y = 50.

| Key in operation                                                 | Display                                                       |
|------------------------------------------------------------------|---------------------------------------------------------------|
| MODE 3                                                           | 1:SD 2:Lin<br>3:Quad 4:Log<br>5:@ EXP 6:ab EXP<br>7:Pwr 8:Inv |
| 3 (Quad)                                                         | I Y                                                           |
| 18=35=4<br>0=21=19<br>= \odolor \odolor 38=5<br>4=59=40<br>= 38= | X 21 Y 48 28 28 28 28 28 28 28 28 28 28 28 28 28              |
| CA 3 0 Apps 8 6 =                                                | 30ŷ<br>48.69615715                                            |
| CA 5 0 Apps 8 4 =                                                | $50\hat{\kappa}_1$ 31.30538226                                |
| CA 5 0 Apps 8 5 =                                                | 50 $\hat{x}_2$ -167.1096731                                   |

#### Distribution Calculations

After sample data is entered in either Statistic (SD) or Regression (REG) mode, you can perform the normal distribution or probability distribution calculation such as P(t), Q(t) and R(t) in which t is the variate of the probabilistic experiment.

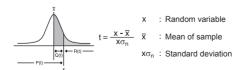

Press Press To display the distribution calculations screen.

1: P( 2: Q( 3: R( 4: ▶t

Press 1, 2, 3 or 4 for the corresponding calculations.

P(t): Probability below a given point x  $P(t) = \int_{-\infty}^{\infty} \frac{1}{\sigma \sqrt{2\pi}} e^{-\frac{1}{2} \frac{1-u}{\sigma} \frac{u^2}{\sigma}} dt \,,$ Q(t): Probability below a given point x and above the mean Q(t) = 0.5 - R(t),R(t): Probability above a given point x R(t) = 1 - P(t),

Example: Calculate the probability distribution P(t) for the sample data: 20, 43, 26, 46, 20, 43, when x = 26.

| Key in operation                          | Display                                 |
|-------------------------------------------|-----------------------------------------|
| MODE 3 1                                  | - N - N - N - N - N - N - N - N - N - N |
| 2 0 = 4 3 =<br>2 6 = 4 6 =<br>2 0 = 4 3 = | × 20                                    |
| CA 2 6 Apps 7 4                           | 26 ▶t<br>-0.6236095645                  |
| Apps 7 1 =                                | P(Ans 0.26644                           |

## **Equation Calculations**

■ Press Mooe 5 to enter the equation mode; press ( ) ( ) for next / previous pages.

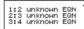

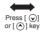

|  | QN |
|--|----|
|--|----|

| Equation Item    | Description                                       |
|------------------|---------------------------------------------------|
| [1] 2 unknow EQN | Simultaneous Linear Equations with two unknowns   |
| [2] 3 unknow EQN | Simultaneous Linear Equations with three unknowns |
| [3] 4 unknow EQN | Simultaneous Linear Equations with four unknowns  |
| [4] Quad EQN     | Quadratic Equation, degree 2 equation             |
| [5] Cubic EQN    | Cubic Equation, degree 3 equation                 |
| [6] Quartic EQN  | Quartic Equation, degree 4 equation               |

#### Simultaneous Linear Equations

Simultaneous Linear Equations with Two Unknowns:

$$a_1x + b_1y = c_1$$
  
 $a_2x + b_2y = c_2$ 

Simultaneous Linear Equations with Three Unknowns:

$$a_1x + b_1y + c_1z = d_1$$

$$a_2x + b_2y + c_2z = d_2$$

$$a_3x + b_3y + c_3z = d_3$$

Simultaneous Linear Equations with Four Unknowns:

$$a_1w + b_1x + c_1y + d_1z = e_1$$

$$a_2w + b_2x + c_2y + d_2z = e_2$$

$$a_3w + b_3x + c_3y + d_3z = e_3$$

$$a_4w + b_4x + c_4y + d_4z = e_4$$

# **Example:** Solve the simultaneous equation with three unknowns:

2x + 4y - 4z = 20 2x - 2y + 4z = 8 5x - 2y - 2z = 20

| Key in operation      | Display                                        |
|-----------------------|------------------------------------------------|
| Mode 5 2 (3 unknowns) |                                                |
| 2=4=-4=               | 1                                              |
| 2=-2=4=               | 0 0 0 0 0 0 0 0 0 0 0 0 0 0 0 0 0 0 0          |
| 5=-2=-2               | b c d d an an an an an an an an an an an an an |
| =                     | X= \frac{11}{2}                                |
|                       | Y= 3                                           |
|                       | Z= 3/4                                         |

#### Quadratic, Cubic and Quart Equations

Quadratic equation :  $ax^2 + bx + c = 0$  (a second-order polynomial

equation with a single variable x)

Cubic equation :  $ax^3 + bx^2 + cx + d = 0$  (an equation with cubic

polynomial)

Quart equation  $= ax^4 + bx^3 + cx^2 + dx + e = 0$ 

**Example:** Solve the Cubic equation  $5x^3 + 2x^2 - 2x + 1 = 0$ 

| Key in operation               | Display                                       |
|--------------------------------|-----------------------------------------------|
| MODE 5 Q 2<br>(Cubic equation) |                                               |
|                                | 0                                             |
| 5=2=(-)2=                      | 1 ps c-s = ================================   |
|                                | 1                                             |
|                                | X <sub>1</sub> = -1                           |
|                                | X <sub>2</sub> =<br>3/10+0.331662479 <i>i</i> |
|                                | $X_3 = \frac{3}{10} -0.331662479 i$           |

For quadratic, cubic, or quartic equations, the variable name starts with "X<sub>1</sub>".

## Solve Function

Solve functions use Newton's Method to obtain the approximate solution of equations.

Note: SOLVE function can be used in the COMP Mode only.

- The following describes the types of equations whose solutions can be obtained by using SOLVE function.
- can be obtained by using SOLVE function.

   Equations that include variable X,
- SOLVE function solves for X, for example,  $X^2 + 2X 2$ , X = Y + 3, X 5 = A + B, X = tan(C),

   Variable X to be solved should be out at the left hand side of
  - the equation. For example, an equation is input as  $X^2 + 5X = 24$  or  $X^2 + 5X 24 = 0$
  - or X<sup>2</sup> + 5X 24 • An expression like X<sup>2</sup> + 5X - 24 will be treated as X<sup>2</sup> + 5X - 24 = 0,
- not necessary to input "= 0".

   Equations input uses the following syntax:
- {equation},{solution variable}
  In general, an equation is solved for X, unless specified. For
  example, to solve for Y when an equation is input as, Y = X + 5, Y

#### Important precaution when using "Solve" function:

- The following functions f, d/dx, Σ, π, Pol, Rec, Q...r, Rand, i-Rand or multi-statement are not allowed to input into an equation for SOLVE function.
- Since SOLVE function uses Newton's Method to obtain the solution, even if there are multiple solutions, only one of them will be shown as the solution.
- SOLVE function may not be able to obtain a solution because of preset initial value of the solution variable. In case this happens, try to change the initial value of the solution variable.
- SOLVE function may not be able to find the correct solution, even if the solution(s) exists.
- If an equation contains input functions that include an open parenthesis, do not omit the closing parenthesis.
- It will show "Variable ERROR" when the expression does not contain the variable that you want to solve.
- Newton's Method may have problems for solving the following types of functions, for example  $y = e^x$ ,  $y = \frac{1}{x}$ ,  $y = \sin(x)$ ,  $y = \sqrt{x}$ , etc. In case the equation takes long time for solving, the calculator will display
- In case the equation takes long time for solving, the calculator will display "PROCESSING" screen, you can cancel the processing of SOLVE operation by pressing the [A] key.

**Example:** To solve  $X = \frac{1}{3}\pi B^2 C$  (when B=5; C=20)

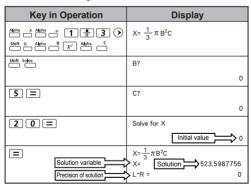

 The Precision of Solution shows the result when the obtained solution is assigned to the solution variable. The precision of the obtained solution is higher if this value is closer to zero.

#### Continue Screen

SOLVE performs convergence a preset number of times. If it
cannot find a solution, it displays a confirmation screen that shows
"Continue: [=]", asking if you want to continue. Press = to continue
or [\overline{\Overline{A}} to cancel the SOLVE operation.

#### **CALC Function**

- CALC function is a memory zone with a maximum of 79 steps to store a single calculation expression which can be recalled and calculated a number of times with different values.
- After inputting the calculation expression and pressing [ALL], the calculator will request for the current value of your input variables.
- CALC function can only be used in **COMP mode** or **CPLX mode**.

**Example:** For the equation  $Y = 5x^2 - 2x + 1$ , calculate the value of Y if x = 5 or x = 7.

LINE MODE: Shift SET-UP 2

| LINE WODE Z                |                        |
|----------------------------|------------------------|
| Key in operation           | Display                |
| MODE 1 (COMP MODE)         | 0                      |
| Alpha Y Alpha 5 Alpha X X² | Y=5X <sup>2</sup> –X+1 |
|                            | 0                      |
| CALC 5 =                   | Y=5X <sup>2</sup> –X+1 |
|                            | 116                    |
| CALC 7 =                   | Y=5X <sup>2</sup> –X+1 |
|                            | 232                    |

<sup>!</sup> The [CALC] stored expression will be cleared when you start a new calculation, change into another mode, or turn off the calculator.

#### **Differential Calculations**

- Differential Calculations can be used in the COMP mode only.
- To perform a differential calculation, you have to input the expression in the form of:

shift  $\frac{d}{dx}$  f(x)  $a = \Delta x$ 

f(x) : Function of X. (All non-X variables are treated as constants.)

a : Differential point.

- Δx : Tolerance (calculation precision); for Line mode only
- Your calculator performs differential calculations by aprroximating the derivative based on centered difference approximation.

**Example:** To determine the derivative at point x = 10,  $\Delta x = 10^{-8}$ , for the function  $f(x) = \sin(3x + 30)$ 

LINE MODE: Shift SET-UP 2

| LINE MODE: — 2           |                  |  |
|--------------------------|------------------|--|
| Key in operation         | Display          |  |
| MODE 1 (COMP MODE)       | 0                |  |
| Shift da sin 3 Alpha X + | d/dx(sin(3X+30)⊳ |  |
| 3 0 ) shift - 1 0        |                  |  |
| Shift . 1 EXP (-) 8 )    |                  |  |
|                          | 0.02617993878    |  |

- ! You can leave out the Ax in the differential expression and the calculator will automatically substitute a value for Ax.
- ! The smaller the entered value Δx is, the longer the calculation time will be with more accurate results, the larger the entered value  $\Delta x$  is, the shorter the calculation time will be with comparatively less accurate results
- ! Inaccurate results and errors can be caused by the following :
  - · Discontinuous points in x values
  - · Extreme changes in x value
  - Inclusion of the local maximum point and local minimum point in x values.
  - Inclusion of the inflection point in x values
  - Inclusion of undifferentiable points in x values
  - Differential calculation results approaching zero
- ! When performing differential calculations with trigonometric functions. select radian (Rad) as the angle unit setting.
- ! Log<sub>a</sub>b, i~Rand(, Rec(, Pol(, ∫(, d/dx(, Σ(, Π(, Max( and Min( functions cannot join in differential calculations.
- ! You can cancel the processing of differential calculation by pressing the CA key.

## Integration Calculations

- Integration Calculations can be used in the COMP mode only.
- To perform an integration calculation you are required to input the following elements:

- f(x): Function of X. (All non-X variables are treated as constants.)
- a. b : The integration range of the definite integral.
- : Tolerance; for Line Mode only
- The integration calculation is based on Gauss-kronrod method.
- The internal integration calculations may take considerable time to complete. For some cases, even after considerable time is spent performing a calculation, the calculation results may be erroneous. Particularly when significant digits are less than 1. an ERROR might occur.

Example: Perform the integration calculation, with n = 4.

$$\int_{2}^{3} (5x^4 + 3x^2 + 2x + 1) dx$$

Shift SETLID

| LINE MODE: — 2                                            |                                   |
|-----------------------------------------------------------|-----------------------------------|
| Key in operation                                          | Display                           |
| MODE 1                                                    | 0                                 |
| 5 Akpha X X° 4 )  + 3 Akpha X X² + 2  Akpha X + 1 Shift 2 | ∫(5X^(4)+3X <sup>2</sup> +2X▷ 236 |
| Shift 3 Shift 4 ) =                                       |                                   |

- ! You can leave out the n in the Integration expression and the calculator will automatically substitute a value for n.
- The smaller the entered value n is, the longer the calculation time will be with more accurate results, the larger the entered value n is, the shorter the calculation time will be with comparatively less accurate results.
- ! When performing integration calculations with trigonometric functions, select radian (Rad) as the angle unit setting.
- Log<sub>a</sub>b, i~Rand(, Réc(, Pol(, ∫(, d/dx(, ∑(, ∏(, Max( and Min( functions cannot join in integration calculations.
- ! A "Time Out" error occurs when an integration calculation ends without the ending condition being fulfilled.
- ! You can cancel the processing of integration calculation by pressing the CA key.

#### **Matrix Calculations**

- Press MODE 7 to enter Matrix mode.
- Before starting matrix calculations, you have to create one matrix or a maximum of four matrices named A, B, C and D at one time. The matrix dimension can be up to 4x4.
- The matrix calculation results are stored into the MatAns memory automatically. You can use the matrix MatAns memory for any subsequent matrix calculations.

#### Creating a Matrix

Press MODE 7 to enter Matrix mode.

Matrix? 1:MatA 2:MatB 3:MatC 4:MatD

Press CA Apps to use the MATX application; press ♥ / ♦ for next / previous pages.

1:Dim 2:Data 3:MatA 4:MatB 5:MatC 6:MatD ress[⊙] 7:MatAns 1:Dim 2:Trn 3:Ide 2:Trn 3:Ide 4:Adj 5:Inv

| Item             | Description                                                               |
|------------------|---------------------------------------------------------------------------|
| [1] Dim          | Specify the Matrix memory A to D, and specify the dimension (up to 4 x 4) |
| [2] Data         | Specify the matrix A-D for editing and corresponding matrix element       |
| [3] MatA to MatD | Select matrix A to D                                                      |
| [4] MatAns       | Calculation Answer of Matrix & Store into MatAns                          |
| [5] Det          | Determinate function of Matrix A-D                                        |
| [6] Tm           | Transposed data in Matrix A-D                                             |
| [7] Ide          | Identity of matrix                                                        |
| [8] Adj          | Adjoint to Matrix                                                         |
| [9] Inv          | Inverse of Matrix                                                         |

Press CA to exit the matrix creating screen.

## **Editing Matrix Data**

- Press CA Apps 2 (Data), then specify the matrix A, B, C or D for editing and the corresponding matrix element indicator will be displayed.
- Input the new value and press = to confirm the edit.
- Press CA to exit the matrix editing screen.
- Matrix Addition, Subtraction and Multiplication

Example: 
$$MatA = \begin{bmatrix} 1 & 2 & 3 \\ 4 & 5 & 6 \\ 7 & 8 & 9 \end{bmatrix}$$
,  $MatB = \begin{bmatrix} 9 & 8 & 7 \\ 6 & 5 & 4 \\ 3 & 2 & 1 \end{bmatrix}$ , MatA x MatB=?

| Key in operation           | Display                                                |
|----------------------------|--------------------------------------------------------|
| MODE 7 1 🔾 2               | Mata:3%3                                               |
| 1=2=3=4<br>=5=6=7=<br>8=9= | MatA:3%3                                               |
| (A) Apps 1 2 Q 2           | Mats:3%3                                               |
| 9=8=7=6<br>=5=4=3=<br>2=1= | Mats:3X3                                               |
| CA Apps 3 X                | MatA×1<br>0                                            |
| Apps 4 =                   | Matans:3X3<br>ET 24 18<br>84 69 54<br>138 114 90<br>30 |

! Matrices which will be added, subtracted, or multiplied must be the same size. An error occurs if you try to add, subtract, or multiply matrices whose dimensions are different from each other. For example, you cannot add or subtract a 2 x 3 to or from a 2 x 2 matrix.

#### Obtain the Scalar Product of a Matrix

Each position in the matrix is multiplied by a single value, resulting in a matrix of the same size.

Example: Multiple Matrix C =  $\begin{pmatrix} 3 & -2 \\ -1 & 5 \end{pmatrix}$  by 2 < Result:  $\begin{pmatrix} 6 & -4 \\ -2 & 10 \end{pmatrix}$  >

| Key in operation           | Display                      |
|----------------------------|------------------------------|
| (A                         | Matc:2%2                     |
|                            | 0                            |
| 3 = (-) 2 = (-)<br>1 = 5 = | Matc:2%2                     |
|                            | 5                            |
| CA Apps 5 X 2 =            | Matans:2X2<br>-2 -4<br>-2 10 |
|                            | 6                            |

■ Obtain the Determinant of a Matrix (10 -5

Example: Obtain the determinant of Matrix C =  $\begin{bmatrix} 10 & -5 & 3 \\ -4 & 9 & 2 \\ 1 & 7 & -3 \end{bmatrix}$ 

| Key in operation       | Display           |  |
|------------------------|-------------------|--|
| (A Apps 1 1 • 2        | Mata:3%3          |  |
| 10=-5=3=-4=9=2=1=7=-3= | Mata:3%3          |  |
| CA Apps 🔾 1            | Det(              |  |
| Apps 3)=               | Det(MatA)<br>-471 |  |

<sup>!</sup> An error occurs if you obtain the determinant of a non-square matrix.

## ■ Transpose a Matrix

Example: Transpose Matrix B =  $\begin{bmatrix} 9 & 5 \\ 6 & 2 \\ 8 & 4 \end{bmatrix}$  <Result:  $\begin{bmatrix} 9 & 6 & 8 \\ 5 & 2 & 4 \end{bmatrix}$  >

| Key in operation | Display    |
|------------------|------------|
| CA Apps 1 2 V 3  | Mate:3%2   |
| 9=5=6=2          | Mat8:3%2   |
| CA Apps  2       | Trn(I      |
| Apps 4) =        | Matans:2X3 |

## ■ Identity of Matrix

**Example:** Identity of Matrix D  $\begin{bmatrix} 1 & 0 \\ 0 & 1 \end{bmatrix}$ 

| Key in operation | Display    |  |
|------------------|------------|--|
| CA Apps V 3      | Ide(       |  |
|                  | 9          |  |
| 2)=              | MatAns:2X2 |  |
|                  | 1          |  |

## Adjoint of Matrix

Example: Adjoint Matrix A  $\begin{bmatrix} 2 & 3 \\ 4 & 5 \end{bmatrix}$  < Result:  $\begin{bmatrix} 5 & -3 \\ -4 & 2 \end{bmatrix}$  >

| ( )                |            |  |  |
|--------------------|------------|--|--|
| Key in operation   | Display    |  |  |
| [CA Apps 1 1 • • 3 | Mata:2%2   |  |  |
|                    | 0          |  |  |
| 2=3=4=5            | Mata:2%2   |  |  |
|                    | 5          |  |  |
| CA Apps V 4        | Adja       |  |  |
|                    | Ø          |  |  |
| Apps 3 ) =         | MatANS:2X2 |  |  |
|                    | 5          |  |  |

### Invert a Matrix

**Example:** Inverting Matrix 
$$C = \begin{bmatrix} 3 & 2 \\ 3 & 6 \end{bmatrix}$$

| Key in operation   | Display                                          |  |  |
|--------------------|--------------------------------------------------|--|--|
| (A Apps 1 3 V V 3  | Matc:2%2                                         |  |  |
|                    | 9                                                |  |  |
| 8 = 2 = 3 = 6<br>= | Matc:2%2                                         |  |  |
|                    | 6                                                |  |  |
| CA Apps S          | Inv(I                                            |  |  |
|                    | 0                                                |  |  |
| Apps 5 ) =         | Matans:2x2<br>[Mille: -0.047]<br>[-0.07] 0.1904] |  |  |
|                    | 1.7                                              |  |  |

#### ■ Determine the Absolute Value of a Matrix

**Example:** To determine the absolute value of the inverted Matrix C in the previous example.

| Key in operation | Display                                            |
|------------------|----------------------------------------------------|
| CA Abs           | Abs(I                                              |
|                  | 0                                                  |
| Apps 7 ) =       | Matans:2X2<br>[14][17]: 0.0416]<br>[0.07]4 0.1904] |
|                  | 1.7                                                |

## Vector Calculations

- Press MODE 8 to enter Vector mode.
- Before starting vector calculations, you have to create one or more vectors named A, B, C and D (maximum four vectors at one time).
- The vector calculation results are stored into VctAns memory automatically. You can use the vector VctAns memory for any subsequent vector calculations.

#### Creating a Vector

■ Press Model 8 to enter Vector mode.

Vector? 1:VctA 2:VctB 3:VctC 4:VctD

Press CA pps to use the Vector tool;

1:Dim 2:Data 3:VctA 4:VctB 5:VctC 6:VctD 7:VctAns 8:Dot

| Item             | Description                                                                            |
|------------------|----------------------------------------------------------------------------------------|
| [1] Dim          | Specify the Vector Name A to D, and specify the dimension (2D or 3D)                   |
| [2] Data         | Specify the Vector A-D for editing and corresponding matrix elements                   |
| [3] VctA to VctD | Select Vector A to D                                                                   |
| [4] VctAns       | Calculation Answer of Vector stored into VctAns                                        |
| [5] Dot          | Input the "•" command for obtaining the dot product of a vector outside VCTR MODE Apps |

Press CA to exit the matrix creating screen.

## **Editing Vector Elements**

- Input the new value and press = to confirm the edit.
- Press CA to exit the vector editing screen.

#### ■ Vector Addition and Subtraction

Example: Vector A = (9,5), Vector B = (7,3), Vector A - Vector B =?

| Key in operation | Display                                           |  |  |
|------------------|---------------------------------------------------|--|--|
| MODE 8 1 2       | VctA:2                                            |  |  |
|                  | 0                                                 |  |  |
| 8=5=             | VotA:2<br>[ B F]                                  |  |  |
|                  | 5                                                 |  |  |
| CA Apps 1 2 2    | VctB:2                                            |  |  |
|                  | 0                                                 |  |  |
| 7=3=             | VctB:2<br>[ 1 =================================== |  |  |
|                  | 3                                                 |  |  |
| CA Apps 3 —      | VctA-I                                            |  |  |
|                  | 0                                                 |  |  |
| Apps 4 =         | VctAns:2                                          |  |  |
|                  | 1                                                 |  |  |

<sup>!</sup> An error occurs if you try to add or subtract vectors whose dimensions are different from each other. For example Vector A (a,b,c) cannot add or subtract to or from Vector B (d,e).

#### ■ Obtain the Scalar Product of a Vector

Each position in the vector is multiplied by a single value, resulting in a vector of the same size.

 $s \times VctA(a,b) = VctB(axs, bxs)$ 

Example: To Multiply Vector C = (4,5,-6) by 5

| Key in operation | Display                   |  |
|------------------|---------------------------|--|
| CA Apps 1 3 1    | VctC:3                    |  |
|                  | 0                         |  |
| 4=5=(-)6=        | VctC:3<br>[ 4 5 ==F]      |  |
|                  | -6                        |  |
| CA Apps 5 X 5 =  | Votans:3<br>विकास 25 -30] |  |
|                  | 20                        |  |

#### ■ Calculate the Inner Product of Two Vectors

Example: Calculate the inner product of Vector A and Vector B. As Vector A = (4,5,-6) and Vector B = (-7,8,9).

| Key in operation | Display          |     |
|------------------|------------------|-----|
| CA Apps 1 1 1    | VctA:3           | [0] |
|                  |                  | 0   |
| 4=5=(-)6=        | VctA:3<br>[ 4 5  | -9  |
|                  |                  | -6  |
| CA Apps 1 2 1    | VctB:3           |     |
|                  |                  | 0   |
| (-)7=8=9=        | VctB:3<br>[ -1 B | 9   |
|                  |                  | 9   |
| CA Apps 3        | UctA             | -   |
| _                |                  | 0   |
| Apps 8           | UctA-I           |     |
|                  |                  | 0   |
| Apps 4 =         | UctA-UctB        | -   |
|                  |                  | -42 |

#### ■ Calculate the Outer Product of Two Vectors

**Example:** Calculate the outer product of Vector A and Vector B. As Vector A = (4,5,-6) and Vector B = (-7,8,9).

| Key in operation | Dis      | splay   | 1   |
|------------------|----------|---------|-----|
| ,                | 5.0      | - Files |     |
| CA Apps 1 1 1    | VctA:3   | 0       | 0]  |
|                  |          |         | 0   |
| 4=5=(-)6=        | VotA:3   | 5       | -B) |
|                  |          |         | -6  |
| CA               | VctB:3   | 0       | 0]  |
|                  |          |         | 0   |
| (-) 7 = 8 = 9 =  | VctB:3   | 8       | 9)  |
|                  |          |         | 9   |
| CA Apps 3 X      | UctA×1   | -       | -   |
|                  |          |         | 0   |
| Apps 4 =         | VctANS:3 | Б       | 67] |
|                  |          |         | 93  |

<sup>!</sup> An error occurs if you try to obtain an inner or outer product of two vectors whose dimensions are different from each other.

## ■ Determine the Absolute Value of a Vector

**Example 1:** Determine the absolute value of the Vector C. When Vector C = (4,5,-6) and is already created in the calculator.

| Key in operation  | Display               |
|-------------------|-----------------------|
| CA Apps 1 3 1     | VctA:3                |
|                   | 0                     |
| 4 = 5 = (-) 6 =   | VctA:3<br>[ 4 5 == F] |
|                   | -6                    |
| CA Abs Apps 5 ) = | Abs(VctC)             |
|                   | 8.774964387           |

**Example 2:** Based on Vector A=(-1, 0, 1) and Vector B=(1, 2, 0), determine the size of the angle  $\theta$  (angle unit: Deg) and a unit 1 vector perpendicular to both A and B.

$$\cos \theta = \frac{(A \cdot B)}{|A||B|}$$
, whereas  $\theta = \cos^{-1} \frac{(A \cdot B)}{|A||B|}$ 

Unit 1 vector perpendicular to both A and B=  $\frac{A \times B}{|A \times B|}$ 

< Result: \(\frac{VctA \times VctB}{IVctA \times VctB}\) = (0.666666666, -0.333333333, 0.6666666666) >

| Key in operation                                   | Display                              |
|----------------------------------------------------|--------------------------------------|
| CA Apps 1 1 1                                      | VctA:3                               |
|                                                    | 0                                    |
|                                                    | VctA:3<br>[ -I 0 11]                 |
|                                                    | 1                                    |
| CA Apps 1 2 1                                      | VctB:3                               |
|                                                    | 0                                    |
| 1=2=0=                                             | VctB:3<br>[   2■■F]                  |
|                                                    | 0                                    |
| CA Apps 3 Apps 8 Apps 4                            | VctA•VctB                            |
|                                                    | -1                                   |
| ÷ ( Abs Apps 3 ) X                                 | Ans÷(Abs(UctA)×⊳                     |
| Abs Apps 4 ) =                                     | -0.316227766                         |
| Shift cos <sup>-1</sup> Ans ) = Apps 3  X Apps 4 = | VctAns:3<br>□ = I -2]                |
|                                                    | -2                                   |
| Abs Apps 7 ) = Apps 7                              | VotANS:3<br>[क्रिनितर 0.9999 -0.666] |
|                                                    | -2,3                                 |

## **Inequality Calculations**

Press (MODE) (1) (INEQ) to enter Inequality mode. Press 1,
 2 or 3 to select an inequality type.

```
1:Quad INEQ
2:Cubic INEQ
3:Quart INEQ
```

On the menu, press 1, 2, 3 or 4 to select the inequality symbol type and orientation.

```
1:f(x)>0
2:f(x)<0
3:f(x)\0
4:f(x)\0
```

Use the Coefficient Editor that appears to input coefficient values. To solve x² +2x -3 < 0, for example, input the coefficients a = 1, b = 2, c = -3, by pressing 1 (□) 2 (□) (□) 3 (□).</p>

**Example:**  $x^2 + 2x - 3 \ge 0$ 

| Key in operation | Display                                                |
|------------------|--------------------------------------------------------|
| MODE 👽 1 1       | 1:f(x)>0<br>2:f(x)<0<br>3:f(x)\u00e90<br>4:f(x)\u00e90 |
| 3                | ax2+bx+c≥0<br>0                                        |
| 1=2=(-)3=        | [ a   b   C   E   E   E   E   E   E   E   E   E        |
|                  | X≤A,B≤X                                                |
|                  | X≤-3,1≤X                                               |

- The following operations are not supported by the Coefficient Editor: M+), Shift M+) W-, Shift RCL STO, Pot, Rect and also cannot be input with the Coefficient Editor.
- Press (A) to return the Coefficient Editor while the solutions are displayed.
- Values cannot be converted to engineering notation on the solution screen.

## ■ Special Solution Display

"All" appears on the solution screen when the solution of an inequality is all numbers.

**Example:**  $x^2 \ge 0$  (INEQ mode 1: Quad)

| Key in operation | Display                     |
|------------------|-----------------------------|
| Apps 1 3         | a b c o]<br>aX2+bX+c≥0<br>0 |
| 1=0=0=           | [ a b c ]<br>ax2+bX+c20     |
|                  | All                         |

 "No-Solution" appears on the solution screen when no solution exists for an inequality (such as x2 < 0)</li>

**Example:**  $x^2 + 3 \le 0$ 

| Display             |
|---------------------|
| ax2+bx+c40          |
|                     |
| a b c<br>ax2+bx+c40 |
| 3                   |
| No-Solution         |
| ax2+bX+c≤0          |
|                     |

## **Ratio Calculation**

Press Moof Q 2 (RATIO) to enter the RATIO mode. Press 1 or 2 to select the ratio type.

1:a:b=X:d 2:a:b=c:X

- On the Coefficient Editor screen, input up to 10 digits for each of the required values (a, b, c, d).
  - To solve 3:8=X:12 for X, for example, press 1 in step 1, and then input the following for the coefficients (a=3,b=8,d=12): 3 = 8 = 12 = .

Example: To calculate the ratio 2: 3 = 5: X

#### MATHEMATICS MODE: Shift SET-UP 1

| Key in operation | Display                |
|------------------|------------------------|
| MODE 👽 🙎         | 1:a:b=X:d<br>2:a:b=C:X |
| 2                | a:b=c:X                |
| 2=3=5=           | [ a b c s]<br>a:b=c:X  |
| Ξ                | X= \frac{15}{2}        |

- The following operations are not supported by the Coefficient Editor. M+, Shift M+ M-, Shift RCL STO, POLIT, Rect., MAL and is also cannot be input with the Coefficient Editor.
- [Math ERROR] will occur if a calculation is performed while 0 is input as a coefficient.

## Function (x, y) Table Calculation

- Input f(x) function to generate the function table for x & f(x).
- Steps to Generate a Number Table
  - 1. Press [6] to enter the Table function calculation.
    - 2. Function Input screen
      - Input function with X variable ( Alpha X ) to generate the Function Table Result.
      - All other variables (A, B, C, D, Y) and independent memory (M) act as the value.
      - Pol, Rec, Q, S, d/dx ...r functions cannot be used in the Function Input screen.
      - The Function Table Calculation will change the X-variable.
    - 3. Input the start, end, & step information
      - Input the value, press to confirm on the following screens
      - The input expression and display result value in following screens are in Line mode status
      - There is a maximum of 30 x-values in the function table generation. "Insufficient Error" will be shown if the start, end, step value combination is more than 30 x-values.

| Display screen | You should input:-                                                                         |
|----------------|--------------------------------------------------------------------------------------------|
| Start?         | Input the lower limit of X (Default =1).                                                   |
| End?           | Input the upper limit of X (Default = 5). *End value must be greater than the start value. |
| Step?          | Input the increment step (Default =1).                                                     |

In the Function Table Result screen, you cannot edit the content, press CA to return to the Function Input screen.

**Example:**  $f(x) = x^3 + 3x^2 - 2x$  to generate the function table for the range  $1 \le x \le 5$ , incremented in steps of 1.

| g-12x25,                |                                                  |  |
|-------------------------|--------------------------------------------------|--|
| Key in operation        | Display                                          |  |
| MODE 6                  | f(x)=                                            |  |
| Alpha                   | $f(x) = X^3 + 3X^2 - 2X$                         |  |
|                         | S   F(X)                                         |  |
| $\odot$ $\odot$ $\odot$ | # FCD #8 104 104 104 104 104 104 104 104 104 104 |  |

## Formula Calculation

| In COMP mode, you can perform formula calculations us       | ing |
|-------------------------------------------------------------|-----|
| one of the 38 built-in universal formulas.                  |     |
| Simply press Alpha FMLA to enter formula calculation mode a | and |
| the formula selection menu will be shown promptly.          |     |

Using Formula Calculation

- 1. Formula Selection and Display
  - After entering the Formula Selection Menu, press (or (\$\sigma\$) for the next (last) formula page. Press = for to display a formula.
  - · To instantly call for a specific formula before entering the Formula Selection Menu:
    - 1. Input the number of that formula

    - 2. Press Alpha FMLA
      3. Press To confirm
- 2. Input the Value for Each Variable Screen
  - Press = to confirm the input value
    - · Only numeric values and pre-stored memories (to recall by RCL + memory variable) can be used as the input of the formula
- 3. Exit Formula Calculation
  - Before a formula is confirmed: Press Alpha FMLA to exit formula selection menu and return to the latest display.
  - Press CA or ON anytime to exit the formula menu and return to the initial display in COMP mode.
  - · Only the Calculation formula result can be stored into variable memories via shift sto

**Example:** To calculate Circular Area:  $S = \pi r^2$ , with "r" = 2.5mm

## MATHEMATICS MODE: Shift SET-UP 1

| Calculation<br>Expression       | Key in operation | Display                         |
|---------------------------------|------------------|---------------------------------|
| Select FMLA 2                   | 2 Alpha FMLA     | $S = \pi r^2$                   |
| Confirm the FMLA                | =                | r?                              |
|                                 |                  | 0                               |
| Enter r value & find the result | 2 • 5 =          | $S = \pi r^2$ $\frac{25}{4}\pi$ |

| No. | Name of Formula                                      | Formula Equation                                 |
|-----|------------------------------------------------------|--------------------------------------------------|
| 1.  | Triangular area:                                     | $S = \frac{1}{2}bcSinA$                          |
| 2.  | Circular area:                                       | $S = \pi r^2$                                    |
| 3.  | Fan-shaped area:                                     | $S = \frac{1}{2}r^2\theta$                       |
| 4.  | Area of parallelogram:                               | $S = abSin\theta$                                |
| 5.  | Elliptical area:                                     | $S = \pi a b$                                    |
| 6.  | Trapeziform area:                                    | $S = \frac{1}{2}(a+b)h$                          |
| 7.  | Spherical surface area:                              | $S = 4\pi r^2$                                   |
| 8.  | Cylindrical surface area:                            | $S = 2\pi r(h+r)$                                |
| 9.  | Spherical volume:                                    | $S = \frac{4}{3}\pi r^3$                         |
| 10. | Cylindrical volume:                                  | $V = \pi r^2 h$                                  |
| 11. | Conical volume:                                      | $V = \frac{1}{3}\pi r^2 h$                       |
| 12. | Sum of arithmetic progression:                       | $S = \frac{1}{2}n[2a_0 + (n-1)d]$                |
| 13. | Sum of geometric progression:                        | $S = \frac{a_0(r^n - 1)}{r - 1}$                 |
| 14. | Sum of square number:                                | $S = \frac{1}{6}n(n+1)(2n+1)$                    |
| 15. | Sum of cubic number:                                 | $S = (\frac{1}{2}n(n+1))^2$                      |
| 16. | Distance between arbitrary two points:               | $d = \sqrt{(x_2 - x_1)^2 + (y_2 - y_1)^2}$       |
| 17. | Included angle of the intersecting lines:            | $\theta = \tan^{-1} \frac{k2 - k1}{1 + k1k2}$    |
| 18. | Law of cosines:                                      | $a = \sqrt{b^2 + c^2 - 2bc \cos A}$              |
| 19. | Law of sines:                                        | $a = 2r \sin A$                                  |
| 20. | Displacement of uniformly accelerated linear motion: | $d = v_0 t + \frac{1}{2} a t^2$                  |
| 21. | Velocity of uniformly accelerated linear motion:     | $v = v_0 + at$                                   |
| 22. | Period of circular motion (1):                       | $T = 2\pi r/v$                                   |
| 23. | Period of circular motion (2):                       | $T = 2\pi/\omega$                                |
| 24. | Period of simple pendulum:                           | $T = 2\pi \sqrt{\frac{I}{g}}$                    |
| 25. | Electric oscillation frequency:                      | $f = \frac{1}{2\pi\sqrt{LC}}$                    |
| 26. | Resistive formula:                                   | $R = \rho \cdot \frac{l}{s}$                     |
| 27. | Joule's theorem (1):                                 | $R = \rho \cdot \frac{l}{s}$ $P = \frac{V^2}{R}$ |
| 28. | Joule's theorem (2):                                 | $P = I^2 R$                                      |
| 29. | Resistance of shunt resistance:                      | $R = \frac{R1 * R2}{R1 + R2}$                    |
| 30. | Kinetic energy:                                      | $E = \frac{1}{2} mv^2$                           |
| 31. | Gravitational potential energy:                      | E = mgh                                          |
| 32. | Centrifugal force (1):                               | $F = mv^2/r$                                     |

| No. | Name of Formula                     | Formula Equation                                                                             |
|-----|-------------------------------------|----------------------------------------------------------------------------------------------|
| 33. | Centrifugal force (2):              | $F = m\omega^2 r$                                                                            |
| 34. | The law of gravity:                 | $F = G \frac{Mm}{r^2}$                                                                       |
| 35. | Electric field intensity:           | $E = Q/(4\pi \varepsilon r^2)$                                                               |
| 36. | Heron's Formula (Triangular area):  | $S = \sqrt{\frac{a+b+c}{2}} (\frac{a+b+c}{2} - a)(\frac{a+b+c}{2} - b)(\frac{a+b+c}{2} - c)$ |
| 37. | Refractive index:                   | $E = \sin i / \sin r$                                                                        |
| 38. | Critical angle of total reflection: | $\theta = \sin^{-1}(n2/n1)$                                                                  |

## Battery Replacement

Replace the battery immediately when the display characters are dim (even with a darker LCD display contrast) **OR** when the following message appears on the screen. Turn the calculator off and replace the lithium battery immediately.

Low Battery

Please replace the lithium battery with the following procedures:

- 1. Press shift off to power off the calculator.
- Remove the screw that securely fixes the battery cover in place.
- 3. Remove battery cover.
- Remove the old battery with the tip of a ball pen or similar sharp object.
- 5. Load the new battery with positive "+" side facing up.
- 6. Replace the battery cover, screw, and press on, shift CIR.

  3 = CA to initialize the calculator.

Caution: Risk of explosion if battery is replaced with an incorrect type. Dispose of used battery according to the instructions.

■ Electromagnetic interference or electrostatic discharge may cause the display to malfunction or the contents of the memory to be lost or altered. Should this occur, press on, shift circle 3 = CA to restart the calculator.

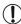

## **Advice and Precautions**

- This calculator contains precision components such as LSI chips and should not be used in places subject to rapid variations in temperature, excessive humidity, dirt or dust, or exposed to direct sunlight.
- The liquid crystal display panel is made of glass and should not be subjected to excessive pressure.
- When cleaning the device, do not use a damp cloth or volatile liquid such as paint thinner. Instead, use only a soft, dry cloth.
- Do not under any circumstances dismantle this device. If you believe that the calculator is not functioning properly, either bring or mail the device together with the warranty to a Canon Business Office service representative.
- Never dispose the calculator improperly such as burning; it can create risks of personal injury or harm.
   You are suggested to dispose this product according to your national law.
- Replace the battery once every two years even if it is not used frequently.

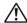

## **Battery Caution!**

- Keep the battery out of the reach of children. If the battery is swallowed, contact a doctor immediately.
- Misuse of the battery may cause leakage, explosion, damages, or personal injury.
- Do not recharge or disassemble the battery, it could cause a short circuit.
- Never expose the battery to high temperatures, direct heat, or dispose by incineration.
- Never leave a dead battery in the calculator as the dead battery may leak and cause damage to the calculator.
- Continued use of the calculator in the low battery condition may result in improper operation or the stored memory may be corrupted or lost completely. Keep the written records of important data all the time; and replace the battery as soon as possible.

## **Specifications**

Power Supply : Single Lithium battery (CR2032 x 1)

Power Consumption : DC 3.0V / 0.3mW

Battery Life : Approximately 2 years

(Based on 1 hour of operation per day)

Auto power off : Approx. 7 minutes

Usable Temperature : 0° ~ 40°C (32°F ~ 104°F)

Size: 171 (L) × 86 (W) × 17.3 (H) mm (with cover) /

6-47/64" × 3-25/64" × 11/16" (with cover) /

168 (L) × 80 (W) × 13.15 (H) mm (without cover) /

6-39/64" × 3-5/32" × 33/64" (without cover) Weight: 120 g (4.2 oz) (with cover) /

88 g (3.1 oz) (without cover)

\*Specifications are subject to change without notice.

#### For CA, USA Only

Included battery contains perchlorate material - special handling may apply. See http://www.dtsc.ca.gov/hazardouswaste/perchlorate/ for details.

#### CANON ELECTRONIC BUSINESS MACHINES (H.K.) CO., LTD.

17/F., Tower One, Ever Gain Plaza,

82-100 Container Port Road, Kwai Chung, New Territories, Hong Kong

CANON CANADA INC.

6390 Dixie Road, Mississauga, Ontario, L5T 1P7, Canada

© CANON ELECTRONIC BUSINESS MACHINES (H.K.) CO., LTD. 2013 E-IE-469 MADE IN CHINA PRINTED IN CHINA Free Manuals Download Website

http://myh66.com

http://usermanuals.us

http://www.somanuals.com

http://www.4manuals.cc

http://www.manual-lib.com

http://www.404manual.com

http://www.luxmanual.com

http://aubethermostatmanual.com

Golf course search by state

http://golfingnear.com

Email search by domain

http://emailbydomain.com

Auto manuals search

http://auto.somanuals.com

TV manuals search

http://tv.somanuals.com